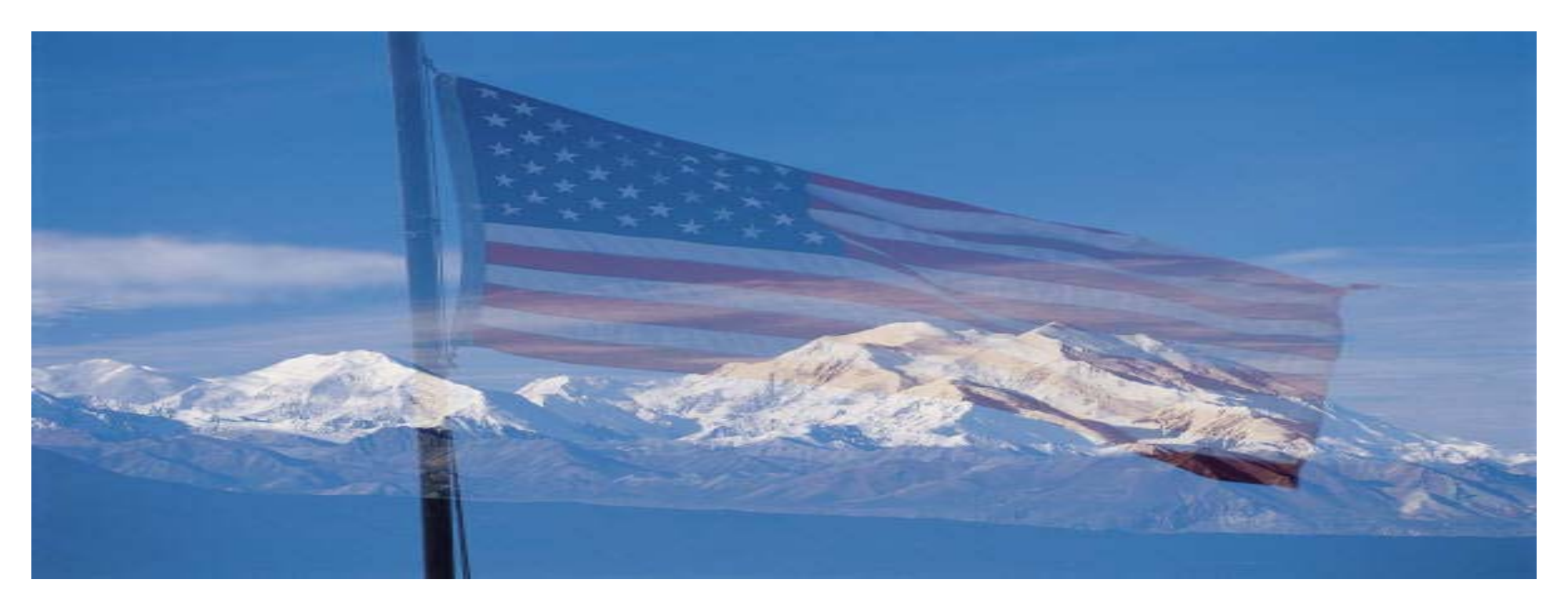

### **Nonprofit Security Grant Program (NSGP) – FY 2023**

*Governor's Office of Homeland Security and Emergency Preparedness (GOHSEP) as the State Administrative Agency (SAA)*

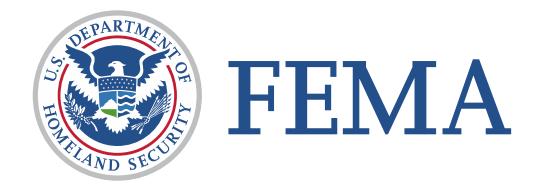

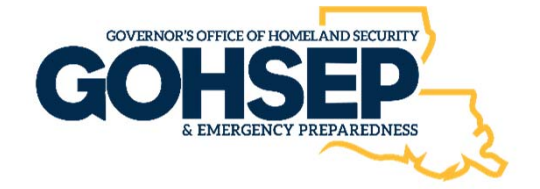

### **Disclosure**

- o The following is intended to be an **overview** of the application process under Fiscal Year (FY) 2023 NSGP and is for information purposes only. It is not a comprehensive discussion on the FY 2023 NSGP.
- o **GOHSEP serves as the SAA,** and is **responsible for all pre‐and post‐award** requirements under FY 2023 NSGP, as detailed in the Notice of Funding Opportunity (NOFO), Preparedness Grants Manual (PGM): Program Appendix C, and the grant award terms and conditions.

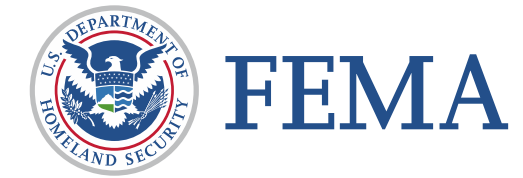

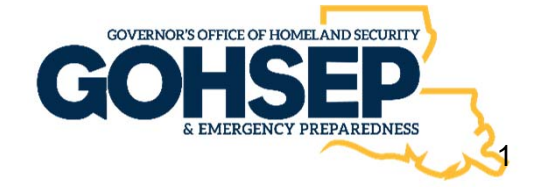

**Purpose:** 

- o The FY 2023 NSGP focuses on enhancing the ability of nonprofit organizations to prevent and protect **against terrorist attacks**
- o NSGP funds are focused on **security‐related activities** and **projects** that will prevent or protect against **potential terrorist attacks** to nonprofit organizations that are **at risk of a terrorist attack**.

#### $\mathcal{L}_{\mathcal{A}}$ Eligibility:

- o As the **SAA, Louisiana GOHSEP** is the **only entity eligible to apply** to FEMA via the Federal Governments systems **Grants.Gov** and **ND Grants.**
- o The **SAA applies to FEMA** for FY 2023 NSGP funds **on behalf of** eligible nonprofit organizations.
- o **Eligible nonprofits will apply directly to the SAA.**

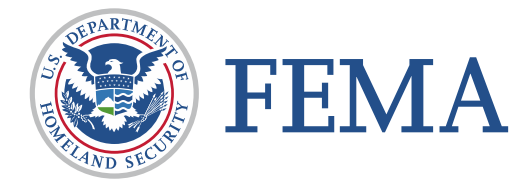

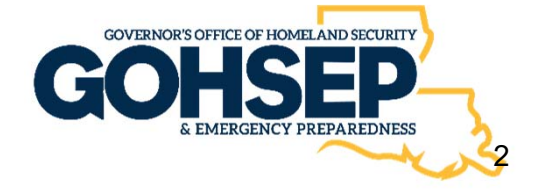

- An **eligible** nonprofit organization under the FY 2023 NSGP is:
	- $\circ$  Eligible organizations are registered 501(c)(3) nonprofits or otherwise are organizations as described under 501(c)(3) of the Internal Revenue Code (IRC) **and** tax‐exempt under section 501(a) of the IRC.
	- o More information on tax‐exempt organizations can be found at: https://www.irs.gov/charities‐non‐profits/charitable‐ organizations.
	- o Able to demonstrate, through the application, that the organization is at **high risk of a terrorist or other extremist attack.**

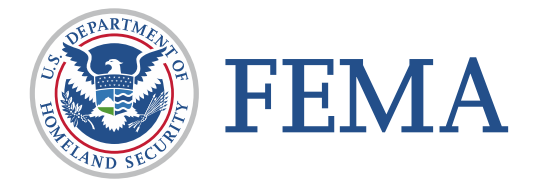

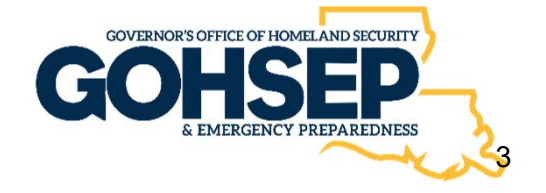

**Eligible organizations.** *The list below is not exhaustive and only provides examples of potential eligible organizations, all of which must be nonprofits.*

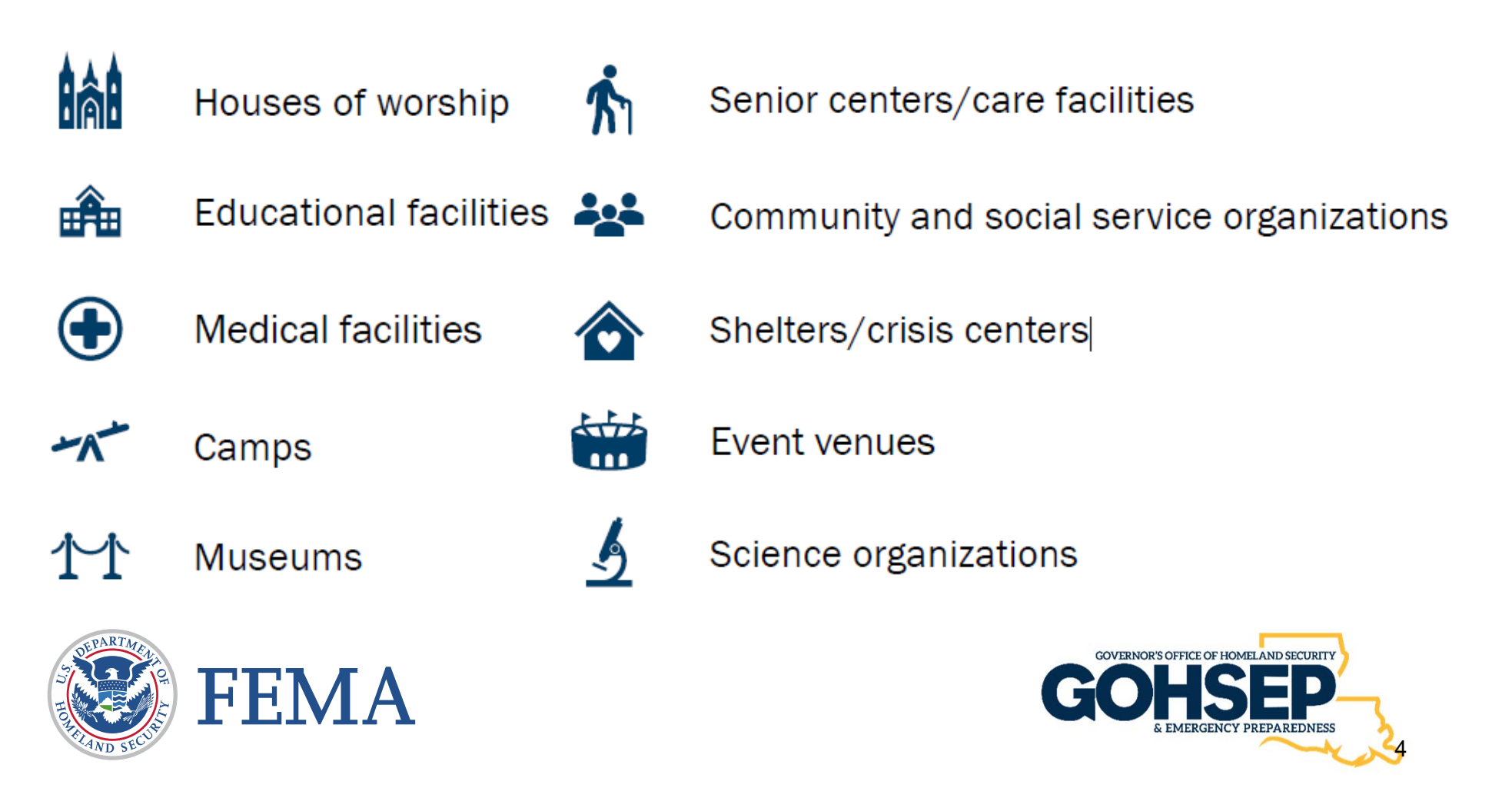

### **Entities/Organizations** that are **NOT ELIGIBLE** to apply under

NSGP. *The list below is not exhaustive and only provides examples of potential ineligible entities/organizations.*

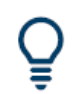

**Utility Companies** 

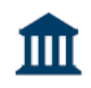

l J⊚

- Organizations active in politics/lobbying
- For-profit hospitals

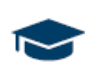

For-profit colleges/universities

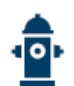

Volunteer fire departments

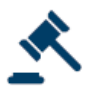

Governmental entities

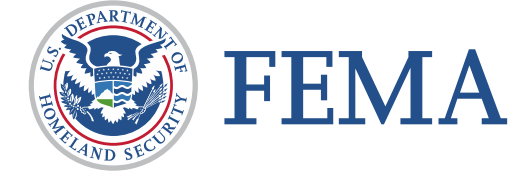

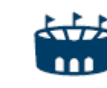

For-profit venues, stadiums, amusement parks, clubs, etc.

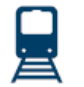

For-profit transportation entities

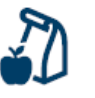

Municipal/public schools (elementary, middle, or high schools)

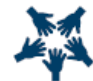

Kiwanis, Rotary, Lions Clubs, etc.

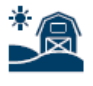

Homeowner associations, labor unions, etc.

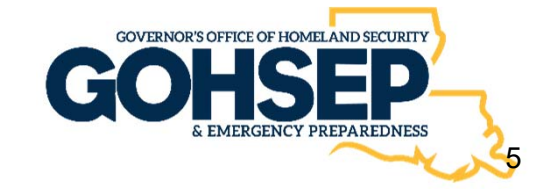

- $\mathcal{L}_{\mathcal{A}}$  Obtain a Unique Entity Identifier (UEI) https://sam.gov/content/home
	- $\mathcal{L}_{\mathcal{A}}$  Nonprofit organization subapplicants applying for NSGP funding through the SAA **must have a UEI** at the time they receive a subaward.
	- $\blacksquare$  Nonprofit organizations must **register in SAM.gov** to obtain the UEI but are *not required* to maintain an active registration in SAM.
	- **I**  Further guidance on obtaining a UEI in SAM.gov can be found at GSA UEI Update and SAM.gov Update.
	- $\mathcal{L}_{\mathcal{A}}$  Nonprofit subapplicants are also reminded that if they have previously applied for another federal grant, **they should use the same UEI and EIN from those prior applications** to save time.

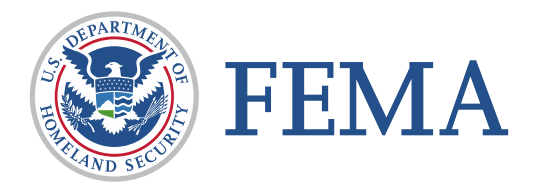

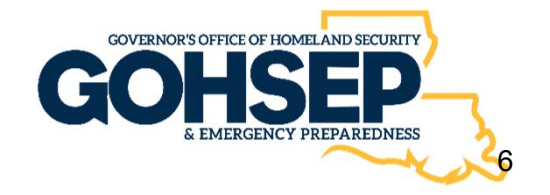

- **EXECUTE: Louisiana NSGP funding streams:** 
	- 1. NSGP‐State (NSGP‐S) and
	- 2. NSGP‐Urban Area (NSGP‐UA)
	- o Applicants must identify and apply for the **proper** funding stream (NSGP‐S OR NSGP‐UA).
	- o This is based on the **physical geographical location/address** of the facility(s) and whether or not it is within the high-risk urban area.
	- o Louisiana's NSGP‐UA area includes locations within: **Region 1: (Jefferson, Orleans, Plaquemines, St. Bernard)**

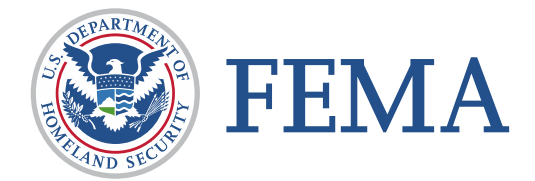

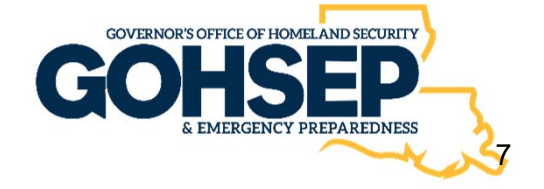

**E** Louisiana Allocations:

- 1) NSGP‐State (NSGP‐S)
- o **\$2,850,000 – targeted amount**
- 2) NSGP‐Urban Area (NSGP‐UA)
- o **\$2,850,000 – estimated allocation, not a targeted amount**

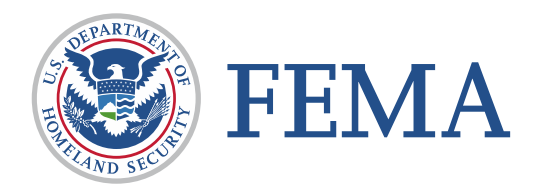

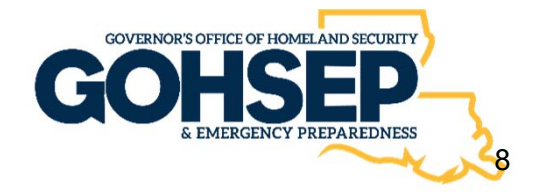

- Funding Request and Number of Applications Allowed per Entity:
	- o Nonprofit organizations may submit up to **three (3) Investment Justifications (IJs)**, which function as an application document, per organization for up to **three (3) unique physical locations/addresses.**
	- o Each IJ can request up to **\$150,000 per location** for a total of **\$450,000** across three (3) IJs for three (3) unique physical locations/addresses.
	- o The amount of funding requested, and number of submissions, **may not exceed** these limits.

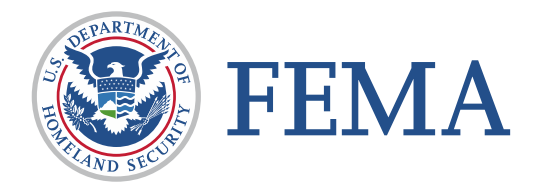

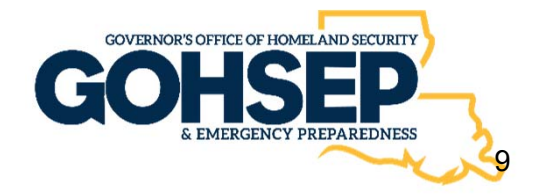

#### $\mathcal{L}(\mathcal{A})$ Bonus Review Points

- o **Underserved Communities**: Nonprofit organizations located within an underserved community will have up to **15 points added** to their project review score.
- o FEMA will use the Centers for Disease Control and Prevention's Social Vulnerability Index (SVI) tool to determine each sub‐applicant's social vulnerability ranking. Subapplicants in communities with a "High" SVI ranking will receive **10 additional points**, and subapplicants in communities with a "Very High" SVI ranking will receive **15 additional points**.

#### New Recipients

o Nonprofit organizations that have not previously received NSGP funding will have **15 points** added to their project score.

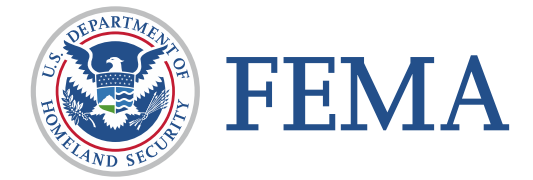

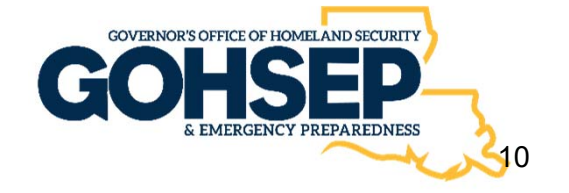

# FY 2023 NSGP Overview: *Allowable Project/Activity Examples*

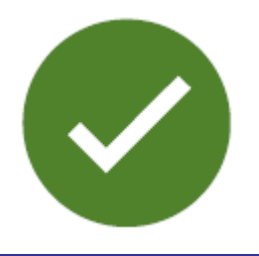

p. Management and Administration (M&A)

Nonprofit organizations that receive a subaward under this program may use and expend 5% of their subaward.

- o **Example**: Subaward amount is \$150,000. The organization may use up to \$7,500 (5%) of the \$150,000 towards M&A cost.
- o M&A costs include the following categories of activities:
	- o Hiring of full‐time or part‐time staff or contractors/consultants responsible for activities relating to the management and administration of NSGP funds.
	- o Hiring of contractors/consultants, and
	- o Meeting‐related expenses directly related to M&A of NSGP funds.

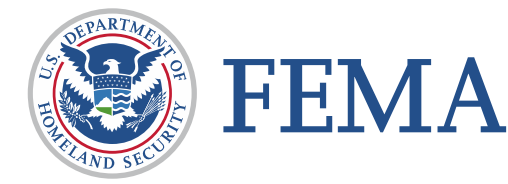

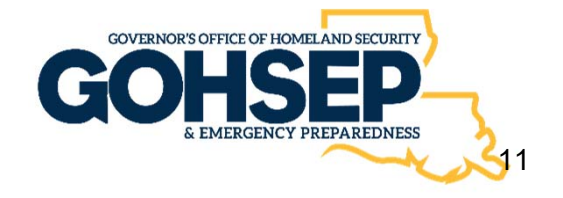

*Allowable Project/Activity Examples*

#### $\mathcal{L}^{\mathcal{L}}$ Planning

Funding may be used for security or emergency planning expenses and the materials required to conduct planning activities.

- o Must be related to the protection of the facility and the people within the facility.
- o Planning efforts can also include conducting risk and resilience assessments on increasingly connected cyber and physical systems.
- o Development and enhancement of security plans and protocols.

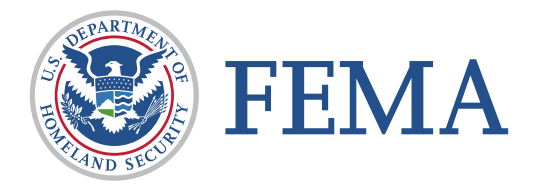

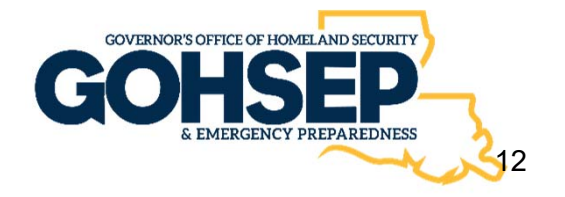

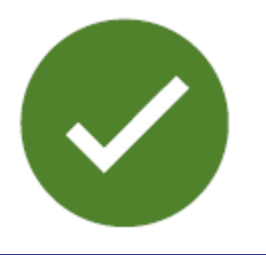

*Allowable Project/Activity Examples*

#### Exercises

Funding may be used to conduct security‐related exercises.

- o Costs related to **planning, meeting space and other meeting costs, facilitation costs, materials and supplies, and documentation**.
- o Exercises afford organizations the opportunity to **validate plans and procedures, evaluate capabilities, and assess progress toward meeting capability targets** in a controlled, low risk setting.

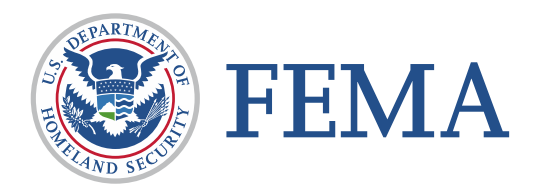

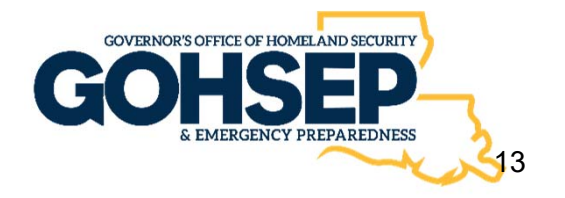

# FY 2023 NSGP Overview: *Allowable Project/Activity Examples*

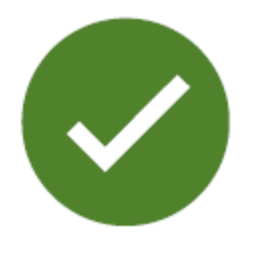

- $\mathcal{L}(\mathcal{A})$  Maintenance and Sustainment
	- o NSGP allows for **maintenance contracts, warranties, repair or replacement costs, upgrades, and user fees**
- $\mathcal{O}(\mathbb{R}^d)$  Construction and Renovation
	- o NSGP funds **may not be used for construction and renovation projects without prior written approval** from the SAA/FEMA.
	- o In some cases, the **installation of equipment may constitute construction and/or renovation**.

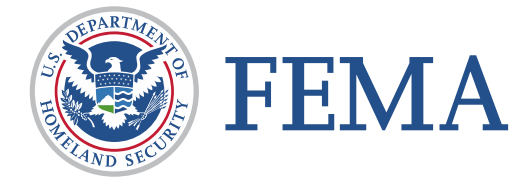

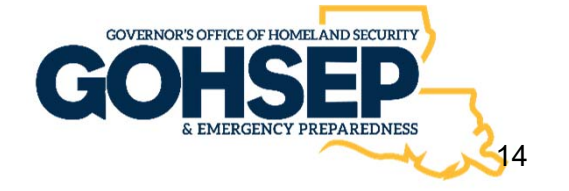

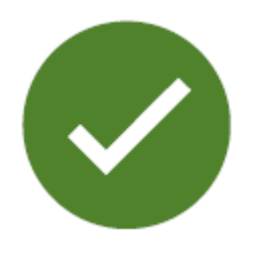

*Allowable Project/Activity Examples*

#### **Training**

NSGP funds may be used for the following training-related costs:

- o Employed or volunteer security staff to attend **security‐related training** within the United States.
- o Employed or volunteer staff to attend **security‐related training**  within the United States with the **intent of training other employees or members/congregants.** (Train‐to‐Trainer)
- o Nonprofit organization's employees, or members/congregants to receive on‐site security training.
- o Limited to attendance fees for training and related expenses, such as materials, supplies, and/or equipment.
- o Overtime, backfill, and travel expenses are not allowable costs.

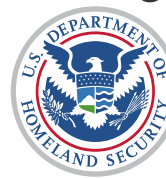

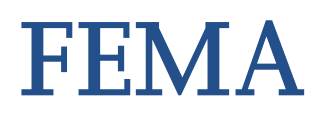

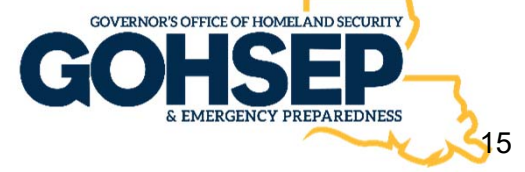

## FY 2023 NSGP Overview: *Allowable Project/Activity Examples*

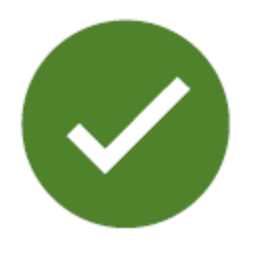

Contracted Security Personnel

Contracted security personnel are allowed under this program only as described in the **NOFO and PGM and comply with guidance set forth in IB 421b and IB 441.** 

- o NSGP funds may not be used to purchase equipment for contracted security.
- o The subrecipient must be able to sustain this capability in future years without NSGP funding, and a sustainment plan is required.
- o Subrecipients **may not use more than 50% of their award** to pay for personnel activities unless a **waiver is approved** by the SAA/FEMA.

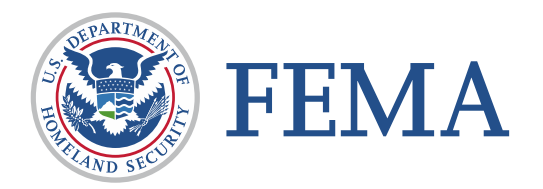

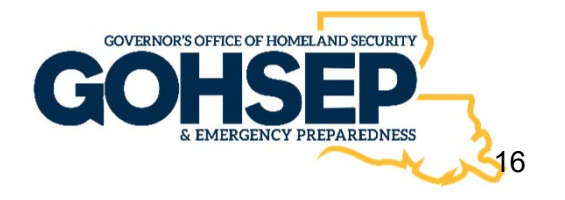

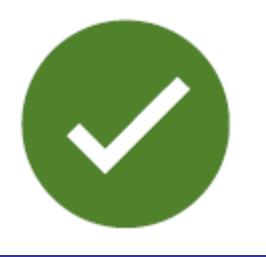

*Allowable Project/Activity Examples*

#### Equipment

Allowable costs are focused on **facility hardening and physical security enhancements**.

- o Funding can be used for the acquisition and installation of security equipment on real property (including buildings and improvements) owned or leased by the nonprofit organization, specifically in **prevention of and/or protection against the risk of a terrorist or other extremist attack.**
- o This equipment is limited to select items on the **Authorized Equipment List (AEL).**

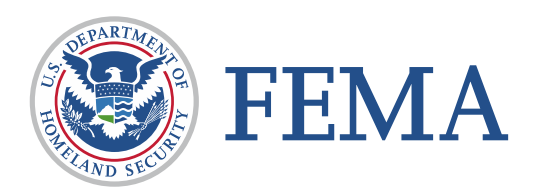

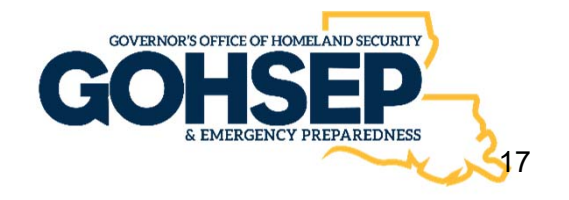

## *Allowable Project/Activity Examples*

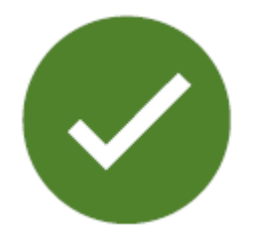

- 03OE-03-MEGA System, Public Address, Handheld or Mobile
- п 04AP-05-CRED System, Credentialing
- г 04AP-09-ALRT Systems, Public Notification and **Warning**
- ٠ 04AP-11-SAAS Applications, Software as a Service
- ٠ 05AU-00-TOKN System, Remote Authentication
- ٠ 05EN-00-ECRP Software, Encryption
- $\blacksquare$  05HS-00-MALW Software, Malware/Anti-Virus **Protection**
- ٠ 05HS-00-PFWL System, Personal Firewall
- $\blacksquare$ 05NP-00-FWAL Firewall, Network
- ٠ 05NP-00-IDPS System, Intrusion Detection/Prevention
- ٠ 06CP-01-PORT Radio, Portable
- п 06CC-02-PAGE Services/Systems, Paging
- ٠ 06CP-03-ICOM Intercom
- ×. 06CP-03-PRAC Accessories, Portable Radio
- г 10GE-00-GENR Generators
- $\blacksquare$ 13IT-00-ALRT System, Alert/Notification

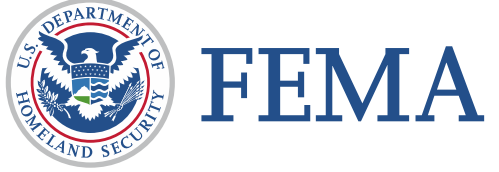

- g, 14CI-00-COOP System, Information Technology Contingency Operations
- п 14EX-00-BCAN Receptacles, Trash, Blast-Resistant
- ×, 14EX-00-BSIR Systems, Building, Blast/Shock/Impact Resistant
- $\blacksquare$ 14SW-01-ALRM Systems/Sensors, Alarm
- . 14SW-01-DOOR Doors and Gates, Impact Resistant
- g, 14SW-01-LITE Lighting, Area, Fixed
- $\blacksquare$ 14SW-01-PACS System, Physical Access Control
- ٠ 14SW-01-SIDP Systems, Personnel Identification
- Ű. 14SW-01-SIDV Systems, Vehicle Identification
- ٠ 14SW-01-SNSR Sensors/Alarms, System and Infrastructure Monitoring, Standalone
- ٠, 14SW-01-VIDA Systems, Video Assessment, **Security**
- ш 14SW-01-WALL Barriers: Fences; Jersey Walls
- $\blacksquare$  15SC-00-PPSS Systems, Personnel/Package **Screening**
- $\blacksquare$ 21GN-00-INST Installation
- 21GN-00-TRNG Training and Awareness

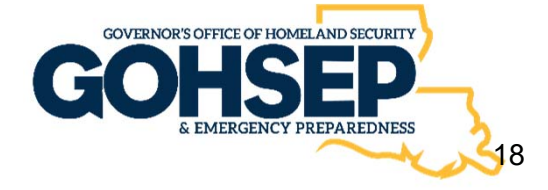

# FY 2023 NSGP Overview: *Summary of Allowable Project/Activity Examples*

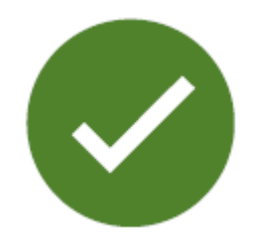

- I. Contract security guards/personnel
- I. Planning (safety/security/evacuation)
- п Training (active assailant/first aid/awareness)
- I. Cybersecurity/technology (supports infrastructure protection projects)
- l. Security cameras/CCTV
- I. Fences/bollards/barriers
- I. Security enhanced doors/windows/locks

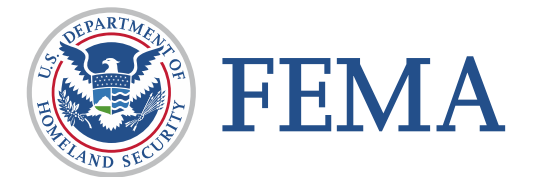

- e<br>S Warning and notification systems
- e<br>S Access control systems/alarms
- ш Exercises (active shooter/assailant /bomb threat)
- **Service Service** Security screening equipment
- e<br>S Blast proof/resistant windows/doors
- e<br>S Security monitoring services (POP)
- e<br>S Grant Management and Administration (M&A) (up to 5% of grant award)

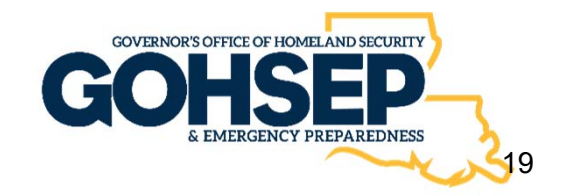

### FY 2023 NSGP Overview: *Unallowable Project Examples*

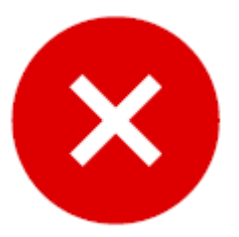

- ▉ Organizational operating costs
- ▉ Direct hiring of public safety personnel
- ▉ General‐use expenditures
- ▉ Duplicative grant funded projects/activates
- ▉ Development of risk or vulnerability assessments
- п License Plate Reader (LPR) systems
- ш Facial recognition software
- ▉ Knox Boxes
- ш Fire suppression/sprinkler systems/extinguishers
- ▉ Guns/weapons or weapons training
- ▉ Landscaping /grounds maintenance
- ▉ Studies or technology development/prototyping
- ▉ Proof‐of‐concept or test‐bed initiatives
- ▉ Sexual Predator Screening Database
- ▉ Organizational salaries
- ▉ Debris removal
- ▉ Air purification systems/HVAC
- ▉ Self defense training/tasers/pepper spray

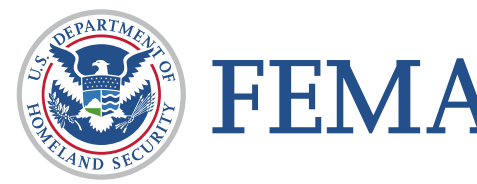

*\*Pre-award costs may be permitted but only with written approval by FEMA, and only if also included in the application; please refer to the NOFO for more information* 

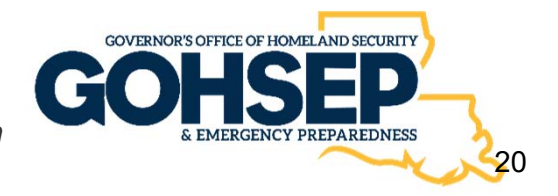

## Authorized Equipment List:

https://www.fema.gov/grants/tools/authorized‐equipment‐list

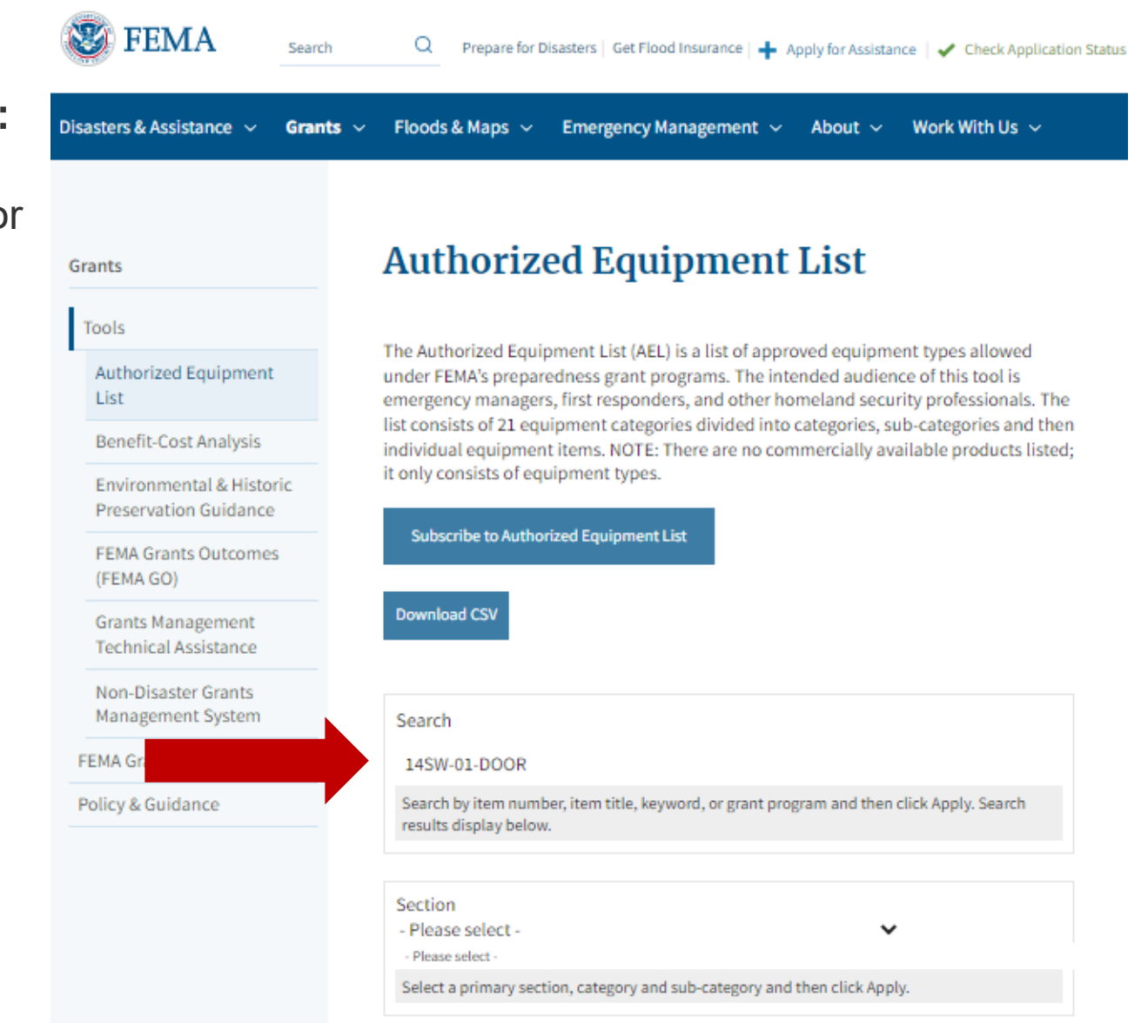

### **Looking for an item:**

- • Type in the AEL category number or generic name.
- • *Example: 14SW-01-DOOR Doors and Gates, Impact Resistant*

### Authorized Equipment List:

https://www.fema.gov/grants/tools/authorized‐equipment‐list

Disasters & Assistance ~ Grants  $\sim$ Floods & Maps  $\sim$ Emergency Management v About  $\sim$ Work With Us  $\sim$ 14SW-01-DOOR - Doors and Gates, **Impact Resistant Description:** Reinforced doors and gates with increased resistance to external impact for increased physical security. **Grant Notes:** Grantees should leverage private assets where appropriate when implementing security enhancements at privately-owned critical infrastructure facilities. **FEMA Related Grant Programs:** Emergency Management Performance Grants (EMPG) Intercity Bus Security Grant Program (IBSGP) Port Security Grant Program (PSGP) State Homeland Security Program (SHSP) Tribal Homeland Security Grant Program (THSGP) Transit Security Grant Program (TSGP) Urban Areas Security Initiative Program (UASI) Amtrak - (IPR - Amtrak) Nonprofit Security Grant Program (NSGP)

What does a complete NSGP organization application package include?

- **1. Mission Statement**
- **2. Vulnerability Assessment** specific to the facility being applied for;
- **3. Investment Justification (IJ)**;
- **4. Supporting documentation** that substantiates threat. This is not a mandatory requirement, however does assist in validating threats as applicable and enhances the IJ.

If any of the above documents are missing, **the application is incomplete** and the **SAA should not review nor recommend the application for Federal Review.**

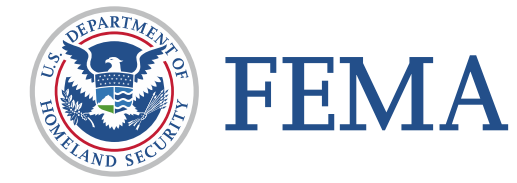

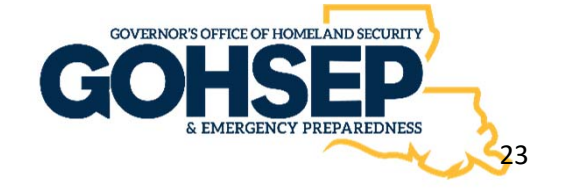

### What does a complete NSGP organization application package include?

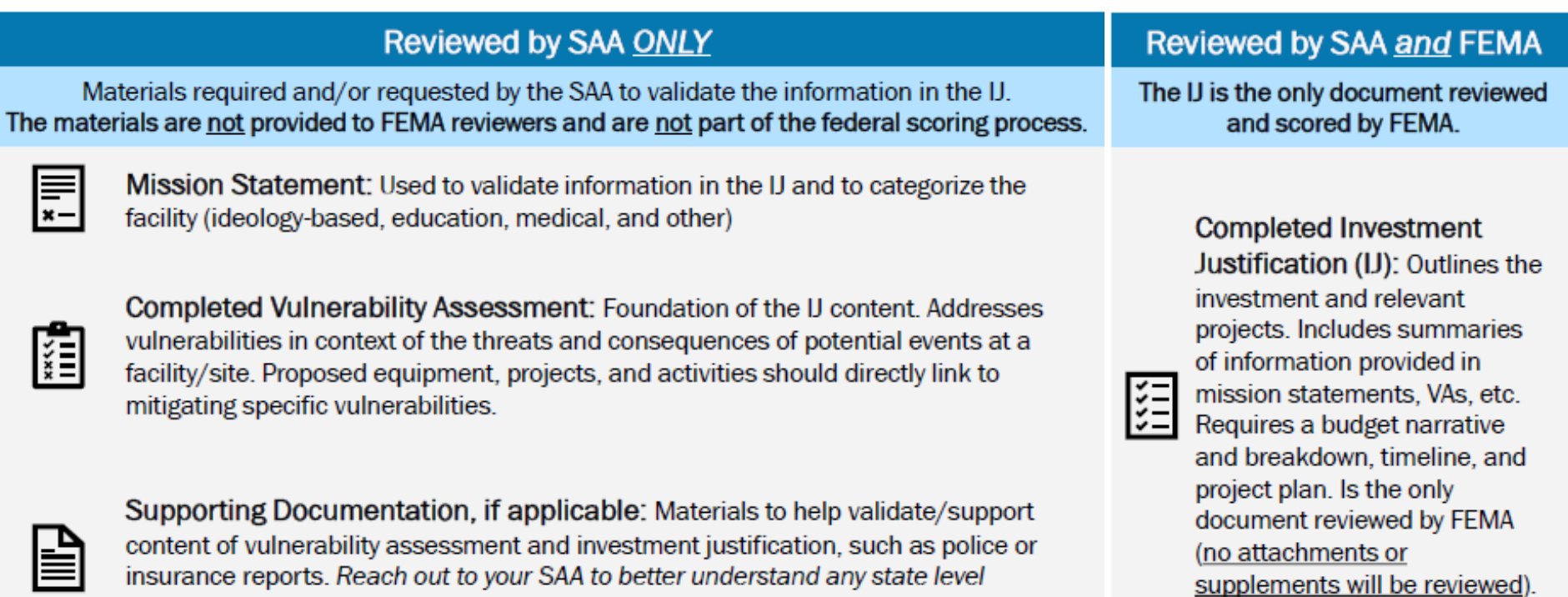

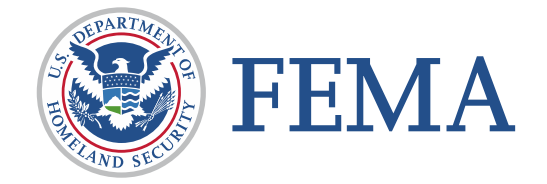

requirements, processes, templates, timelines, etc.

≣⊾

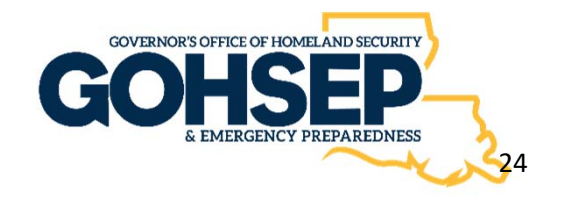

### 1) Mission Statement

Mission Statement and any mission‐implementing policies or practices that may elevate the organization's risk

- o Should be on **official letterhead**, if available.
- o Provides the "**Who, What, and Why**" of the organization
- o No official format
- o Used to **validate** the information in the **Investment Justification**.
- o **Validates** the '**organization type**' selected in the IJ.
	- 1) Ideology-based/Spiritual/Religious;
	- 2) Educational;
	- 3) Medical; or
	- $= 4$ ) Other.

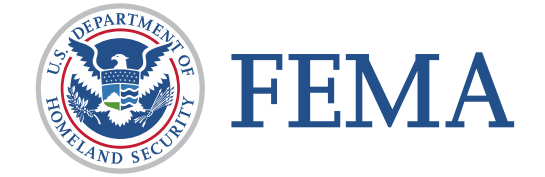

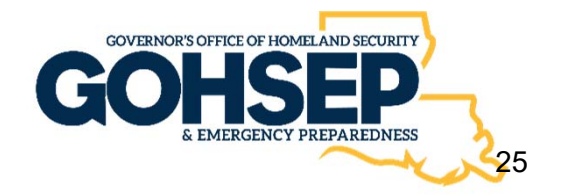

- 2) Vulnerability Assessment specific to the location/facility in IJ
	- o Each vulnerability assessment must be **no older than 24 months** and must include any changes from previous NSGP funded activity/projects.
	- o SAA **requires** the use of the CISA self assessment tool to be completed and submitted as part of the complete application

### **Self-Assessment Tool**

https://www.cisa.gov/houses-of-worship

An easy to use, interactive, security-focused selfassessment tool that assists stakeholders in understanding potential risks and identifying corresponding risk mitigation solutions.

| <b>OUESTION</b>                                                                                                    | <b>WEBSTON</b>                                                                   | LOW                                                                                                    | <b>MEDIUM</b>                                                                                                    | <b>HIGH</b>                                                                                                    | <b>VERY HIGH</b>                                                                                                    |
|----------------------------------------------------------------------------------------------------|----------------------------------------------------------------------------------|----------------------------------------------------------------------------------------------------|----------------------------------------------------------------------------------------------------|----------------------------------------------------------------------------------------------------|----------------------------------------------------------------------------------------------------|
| 1. Ocea the house of<br>womphip howe a secou-<br>stly manager or secu-<br>elly committee to<br>moke security more<br>ageneri decisces? | The house of worship<br>does not have a se-<br>curity manager or<br>connections. | The boune of worship<br>has a security man-<br>ager or committee.<br>but security manager<br>reset achieves are<br>sport-dic | The house of worship<br>has a security man-<br><b>Becurely manuals</b><br>lindrif activities are<br>regularly scheduled.<br>but not coordinated<br>with citizer canvent.<br>Soos, departments<br>OF SPINDIN DE JE  RDH-<br>tial events planning.<br>Ashfolklutores's | The house of worship<br>has a security man-<br>ASH IV CREVILLE<br><b>Security manage</b><br>stated Julian Books are<br>and coordinated with<br>other committees<br>detoarbitenhi, And<br>drought, but addi-<br>tional personnel are<br>noested to support<br>fine facility is security<br><b>ITABADO</b> | The house of worship<br>Fulds at Goldswell's vinance<br>ABBE OF CONVENTIONS<br>Security Inansato-<br>next actuation are<br>regularly scheckded<br>and coordinated with<br>Officer Controlled Avenue<br>departments, and<br>groups, and staffing<br>Interior Tellis Analysis'<br>the facility's security<br>mission. |
|                                                                                                    | Wery Low                                                                         | $\bigcap$ Lew                                                                                                    | <b>Difference</b>                                                                                                    | $\bigcirc$ Hey                                                                                                    | <b>They High</b>                                                                                                    |

cisa.gov/houses-of-worship

Results of the assessment can assist organizations in improving security and managing identified risks through the ability to:

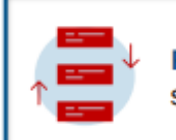

**Prioritize potential** security measures

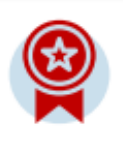

**Review best practices** and available resources

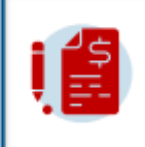

**Develop investment** justifications for internal budgeting processes or external grant requests

- 3) Investment Justification (IJ)…the below is not all inclusive
	- o Includes the organization's **risks, vulnerabilities, and the proposed projects** that are intended to address or mitigate the identified risks and vulnerabilities.
	- o Proposed projects must be for the locations that the nonprofit **occupies at the time of application**.
	- o Demonstrate the ability to provide **enhancements** consistent with the purpose of the program and guidance provided by DHS/FEMA;

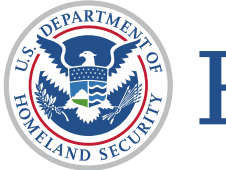

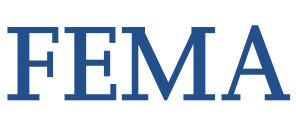

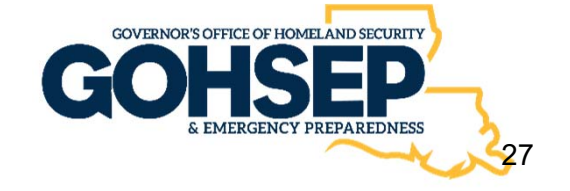

- o Be both **feasible and effective** at reducing the risks for which the project was designed;
- o Be able to be **fully completed** within the three‐year period of performance; and
- o Be consistent with all **applicable requirements** outlined in the **funding notice and the Preparedness Grants Manual**.
- o Is submitted by applicants in the required **PDF fillable form**.

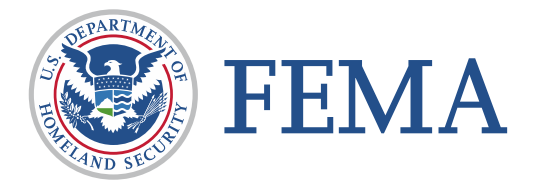

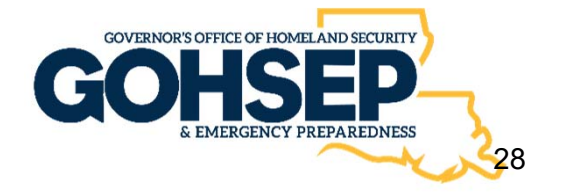

- o Establish the **project timeline and milestones** for completion of proposed investments and **identifies key individuals** that will be involved in implementing and administering the award.
- o **One site and one address** per Investment Justification (IJ).
- o Must **fully answer** each question in all the sections of the Investment Justification(s).
- o Should summarize the most **critically** important, impactful, and salient information.
- o **Download** the IJ to your computer to complete: FY 2023 NSGP Investment Justification

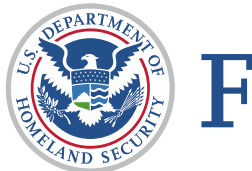

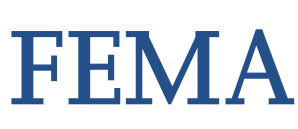

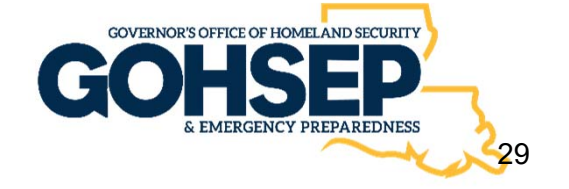

- 4) Supporting documentation related to actual incidents that have occurred at the location/facility, if applicable.
	- o If applicable, proof of actual incidents that have occurred or threats made at or towards the location or facility; this includes items such as police reports, insurance reports or photographs (include a brief description of the items you are submitting in your IJ).

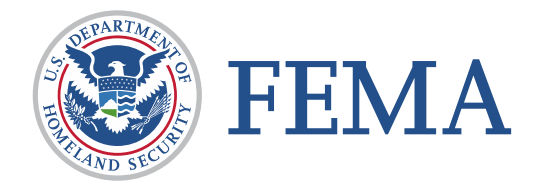

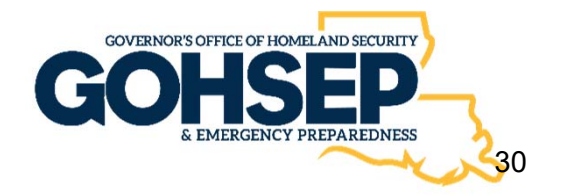

Ways that a nonprofit organization can demonstrate that it is at a high risk of a terrorist attack include but are not limited to:

- o Describe any **incidents** that have occurred at the facility.
- o Describe any **threats** (e.g., verbal threats, vandalization) made against the organization.
- o Describe **current events** with specific attention to incidents impacting organizations that have been targeted due to a similar mission, belief, or ideology.
- o Contact organizations/agencies that can provide information on the **current threat environment**, such as local law enforcement agencies, local emergency management offices, Federal Bureau of Investigation Field Offices, or Regional Protective Security Advisors. To reach a Protective Security Advisor, email Central@cisa.gov.

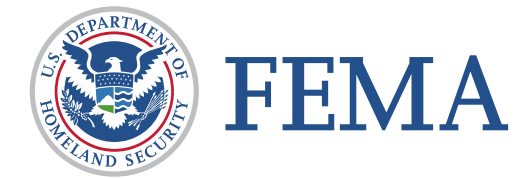

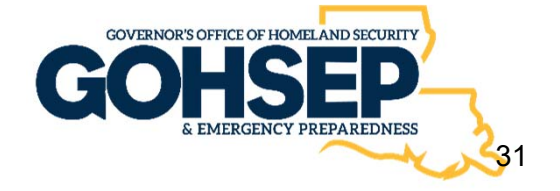

### FY 2023 NSGP Application Deadline for Subrecipient

- Nonprofit Organizations Requirements:
	- IJ Project Period: **September 1, 2023 – February 28, 2026**
	- **Application Due date**: **Friday, April 28, 2023 by 4:00 pm**.
	- Application **MUST** be submitted using **GOHSEPGrants.la.gov**.
- $\blacksquare$  At a minimum, submit the following **three (3) documents, but no more than (4)** via **GOHSEPGrants.la.gov:** 
	- **1. Mission Statement**
	- **2. Vulnerability/Risk Assessment**
	- **3. Investment Justification (IJ)**
	- **4. Supporting Documents**, only if applicable

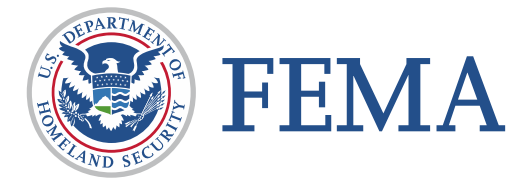

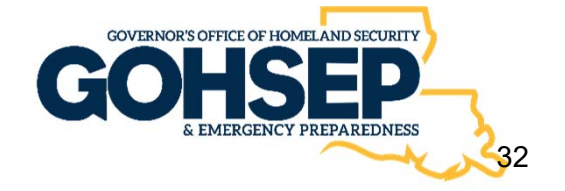

### How are applications reviewed?

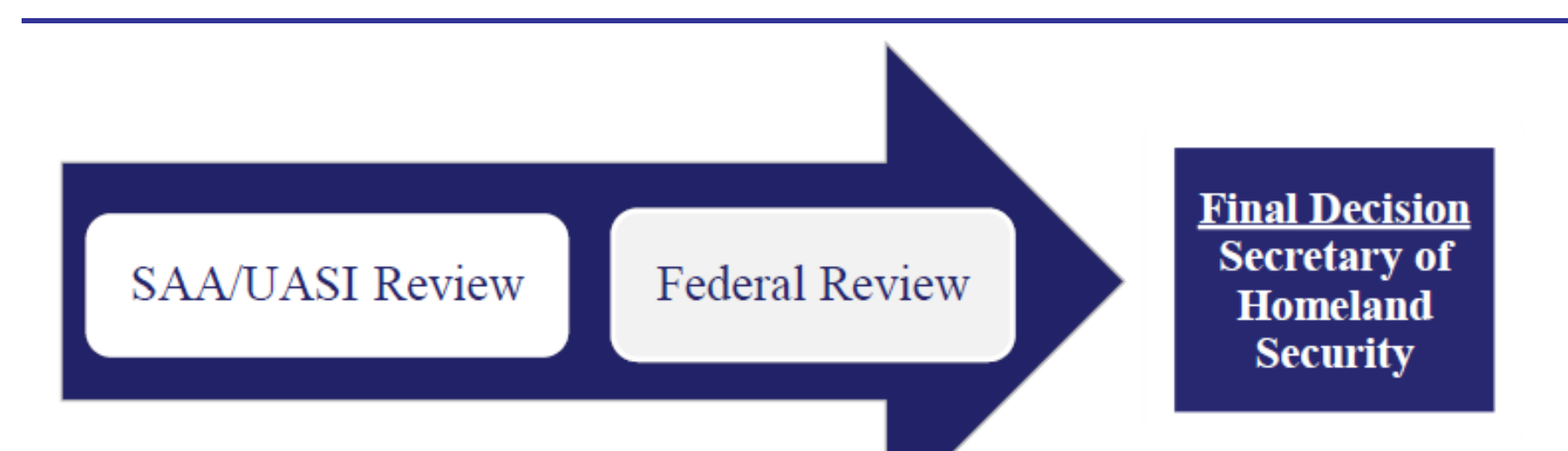

- $\blacksquare$  Two‐phased State Administrative Agency (SAA) and Federal Review
- Results of which inform the final funding decisions made by the Secretary of Homeland Security

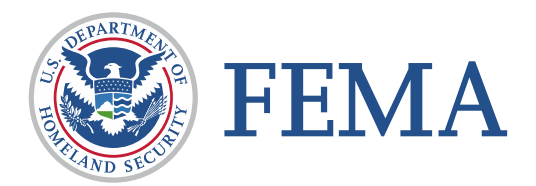

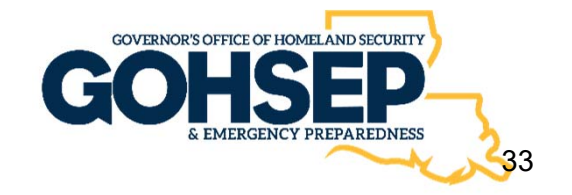

## FY 2023 NSGP Review, Score & Prioritize Process

- $\mathcal{L}_{\mathcal{A}}$  The SAA (GOHSEP) will
	- **E** Convene Scoring Panel
	- **Service Service Ensure** proposed IJs are **allowable**.
	- **Score complete applications** using the FY 2023 NSGP Investment Justification Scoring Worksheet.
	- **Prioritize** all scored applications based on:
		- o Need: The relative need for the nonprofit organization compared to the other applicants; and
		- o Impact: The feasibility of the proposed project and how effectively the proposed project addresses the identified need.
	- **Complete** the FY 2023 Prioritization of Investment Justifications form provided by FEMA.
	- **Submit** to FEMA by Federal grant **deadline of May 18, 2023**.

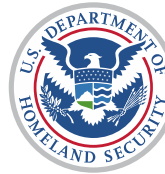

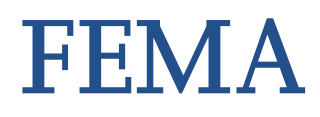

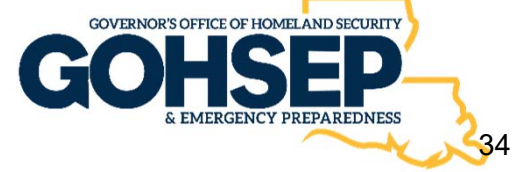

### Resource Links

- p. DHS FY 2023 NSGP link to access grant related documents: NOFO, Fact Sheet, Frequently Asked Questions, and Key Changes: https://www.fema.gov/grants/preparedness/nonprofit‐ security
- **FEMA Preparedness Grants Manual:** https://www.fema.gov/grants/preparedness/manual
- **SAA (GOHSEP) link to access Louisiana Specific FY** 2023 NSGP Information: Resources ‐ GOHSEPGrants.la.gov

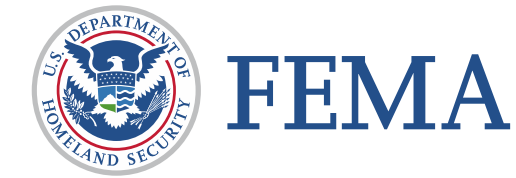

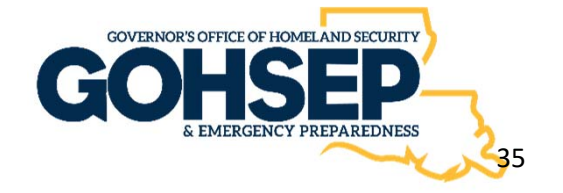
# **CISA Resources**

#### Mitigating Attacks on Houses of Worship Security Guide

A robust **security framework** that can be tailored to houses of worship of all sizes and denominations. cisa.gov/faith-basedorganizations-houses-worship

#### Houses of Worship Self-Assessment Tool

An **easy to use, interactive** tool that assists stakeholders in understanding potential risks and identifying corresponding risk mitigation solutions. cisa.gov/houses-of-worship

#### CISA Protective Security Advisors

Security experts who provide on-site **vulnerability assessments**, can help with security plans and local resources. cisa.gov/cisa-regions or central@cisa.dhs.gov

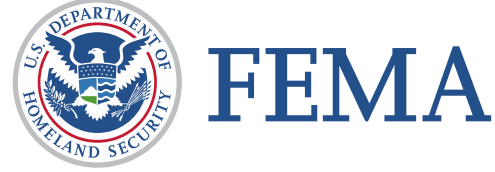

#### Web pages dedicated to enhancing security

- <u>cisa.gov/securing-public-</u> gatherings
- **Cisa.gov/active-shooter**preparedness
- <u>cisa.gov/active-shooter-</u> emergency-action-plan-trailer-andvideo
- **Cisa.gov/power-hello**
- **Cisa.gov/de-escalation-series**
- <u>cisa.gov/vehicle-ramming-attack-</u> mitigation
- **Cisa.gov/school-safety-andsecurity**
- cisa.gov/cisa-tabletop-exercisespackages

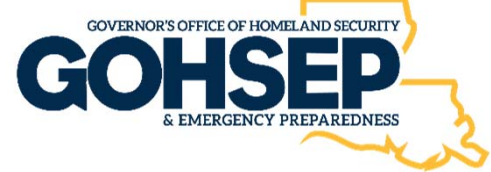

# **Louisiana GOHSEP, (SAA Designee) Wayne Tedesco**

Assistant Deputy Director, Grants and Administration(225) 925‐7500, Office

ndgrants@la.gov

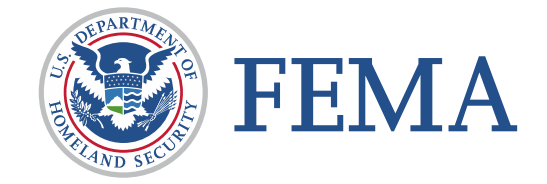

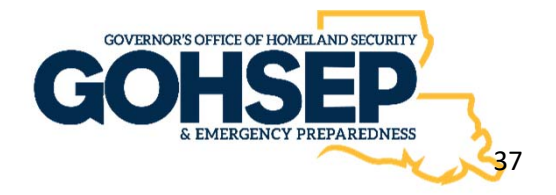

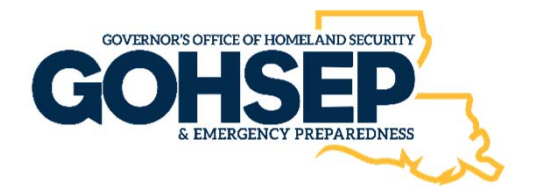

# **GOHSEPGrants.la.gov Account/User Creation**

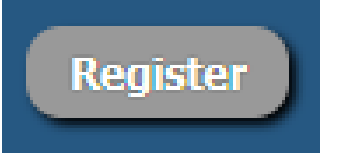

# Creating An Organization & User

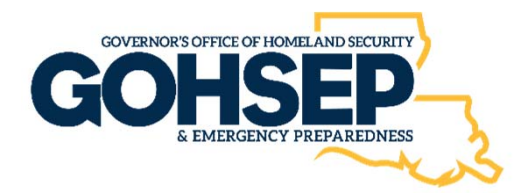

 $\bullet$  Click on the "**Register**" button located on the Home Screen next to the "Sign In" button.

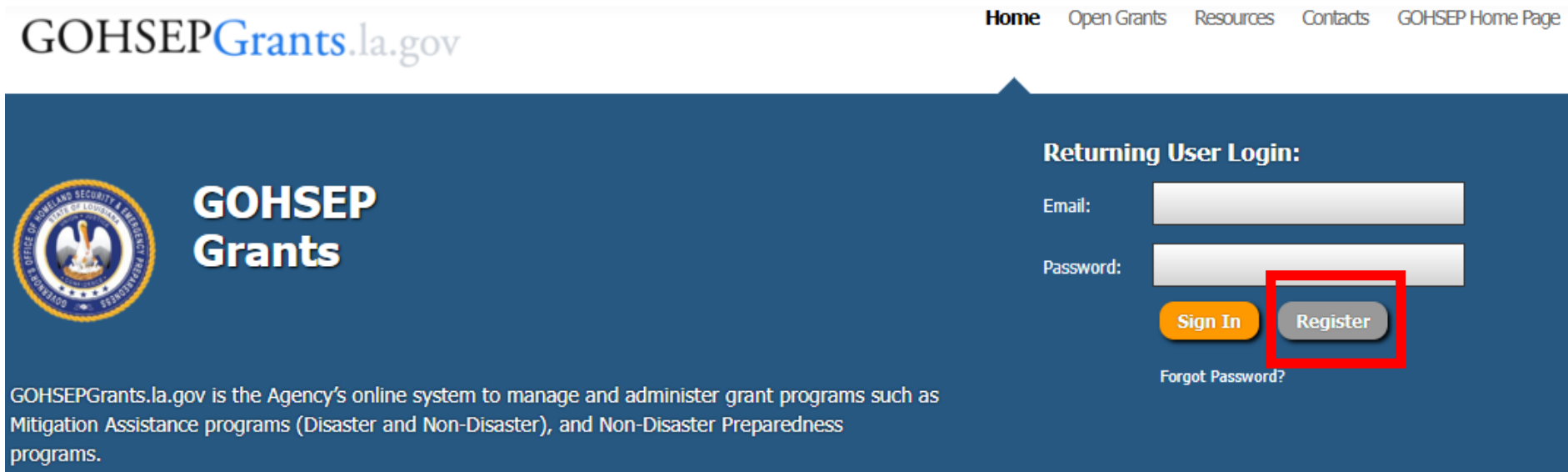

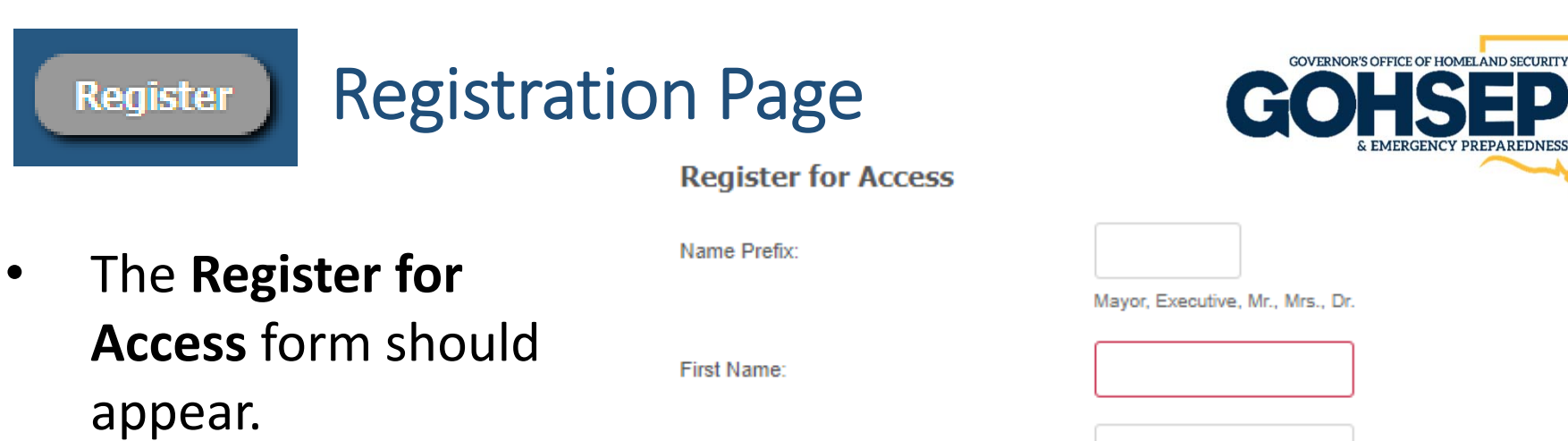

- $\bullet$  Complete all required fields (**red fields**).
- $\bullet$  For Request Type select **"New User Requesting Access**."

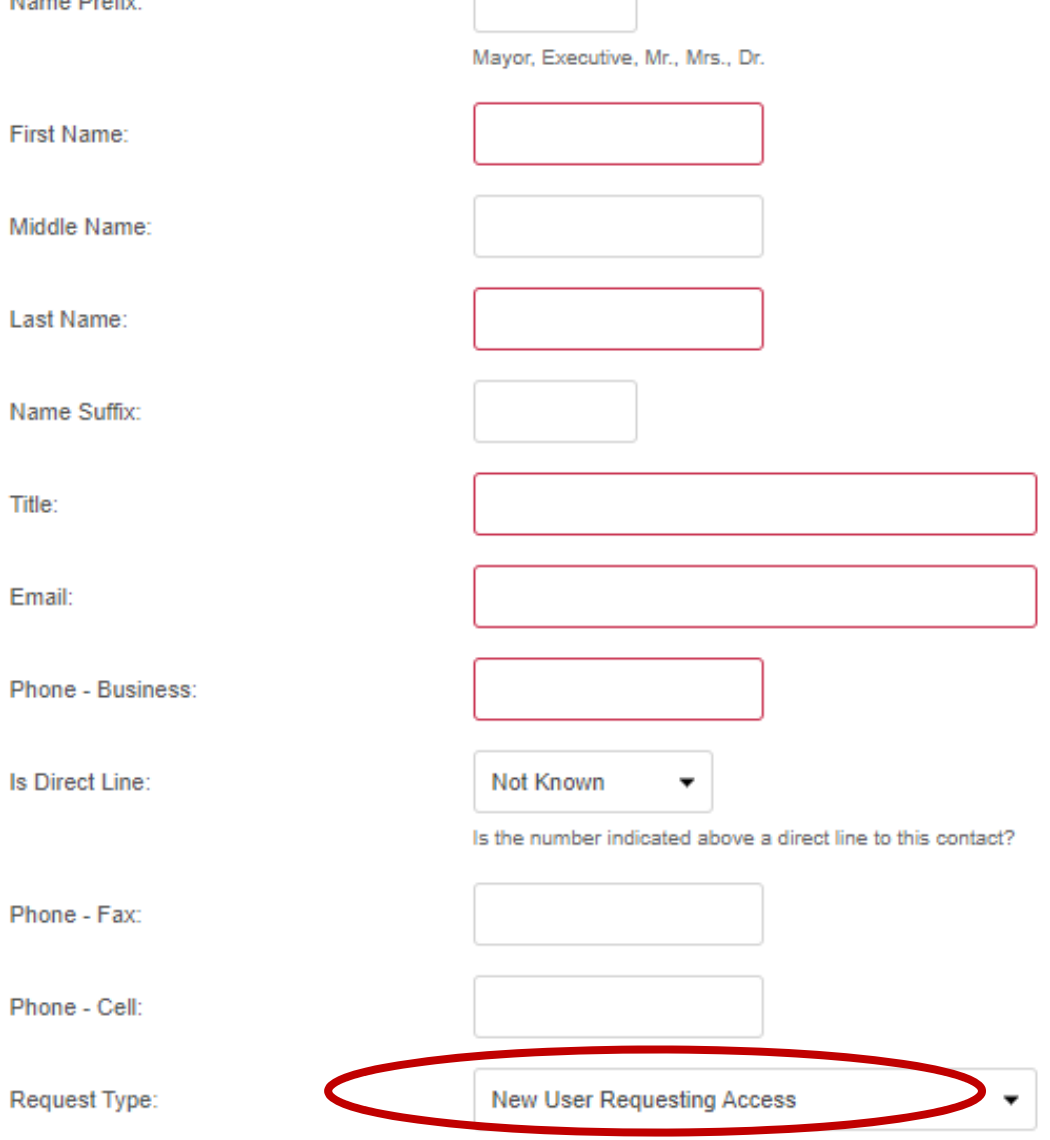

### Account Creation Request Completed

**Register for Access** 

# Existing Users

**Register** 

- $\bullet$  When you click the Register for Access form should appear.
- $\bullet$  For Request Type select **"Existing User Requesting Additional Access**."
- $\bullet$  When completing the **"Applicant Organization"** select your entity from the drop down list. Your request will then be routed to the approving authority of your organization.

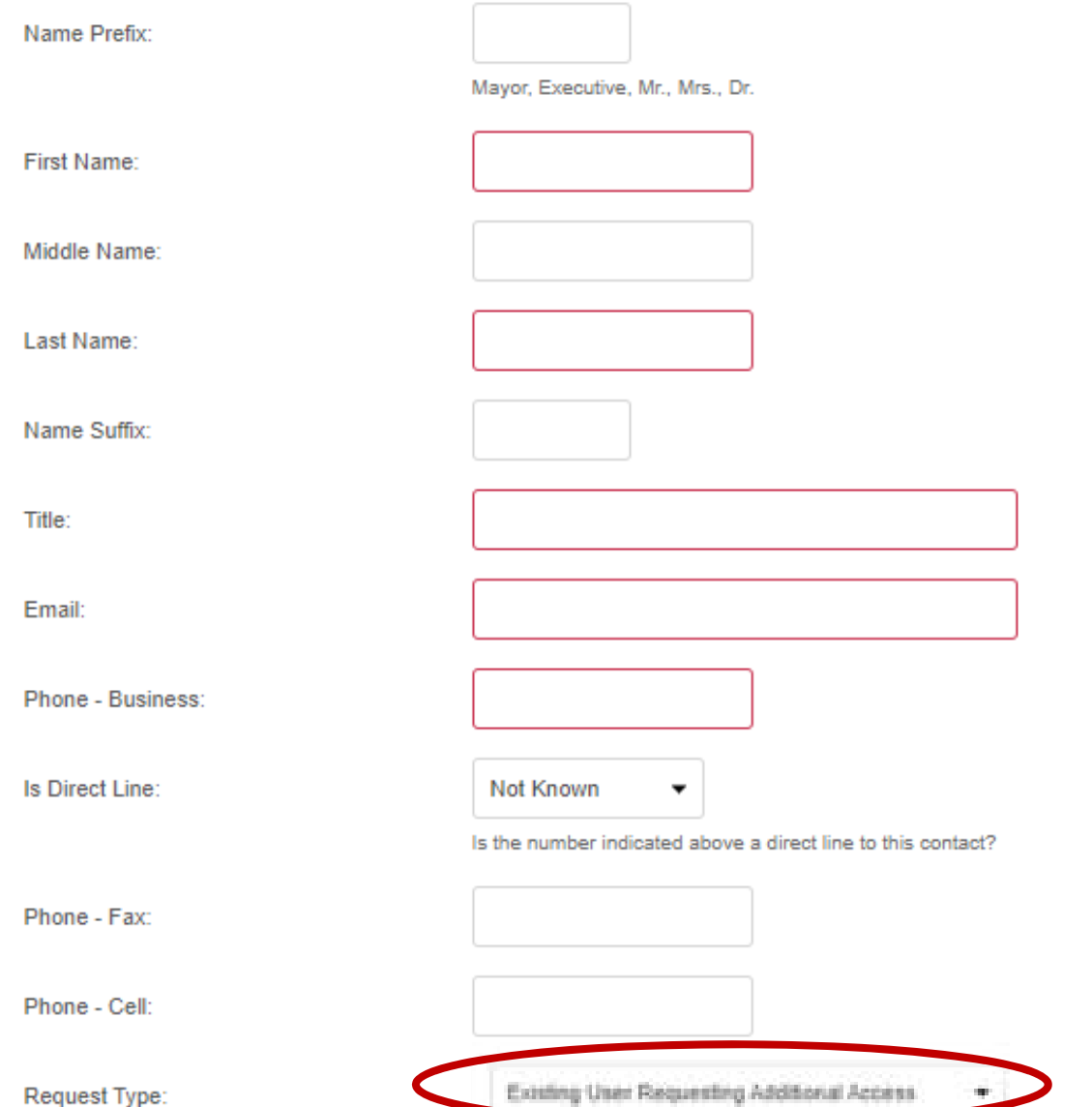

GOVERNOR'S OFFICE OF HOMELAND SECURITY

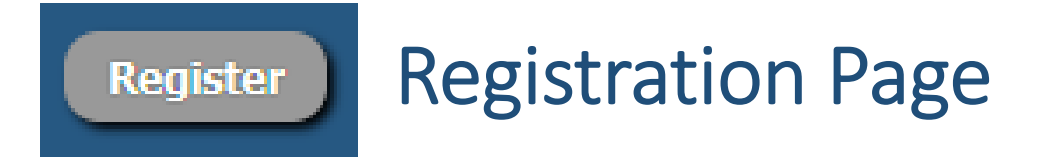

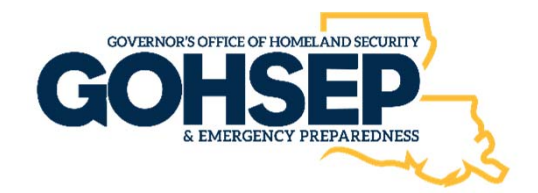

• When completing the **"Applicant Organization"** select **"Create New Applicant Organization".** *You may want to check to see if your organization is already listed.*

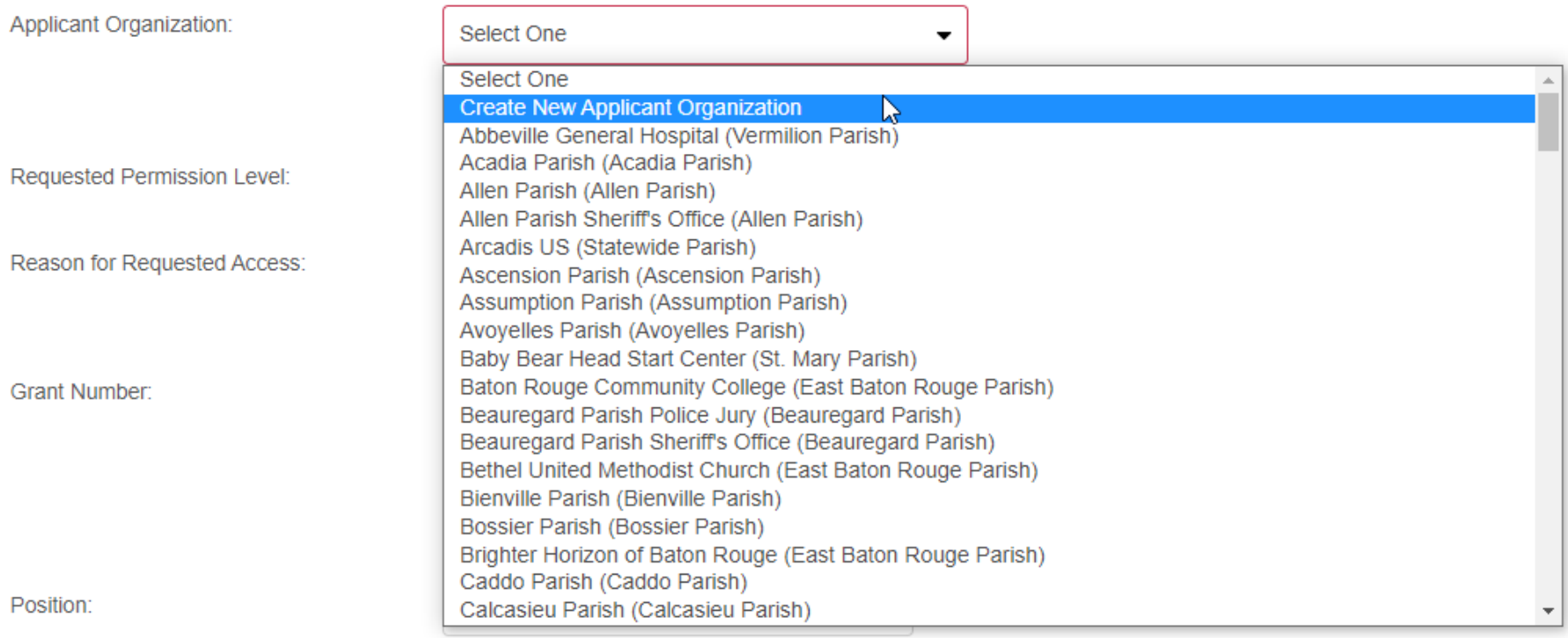

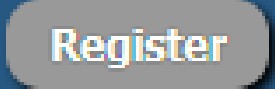

 $\bullet$  If organization not already listed, complete all required information.

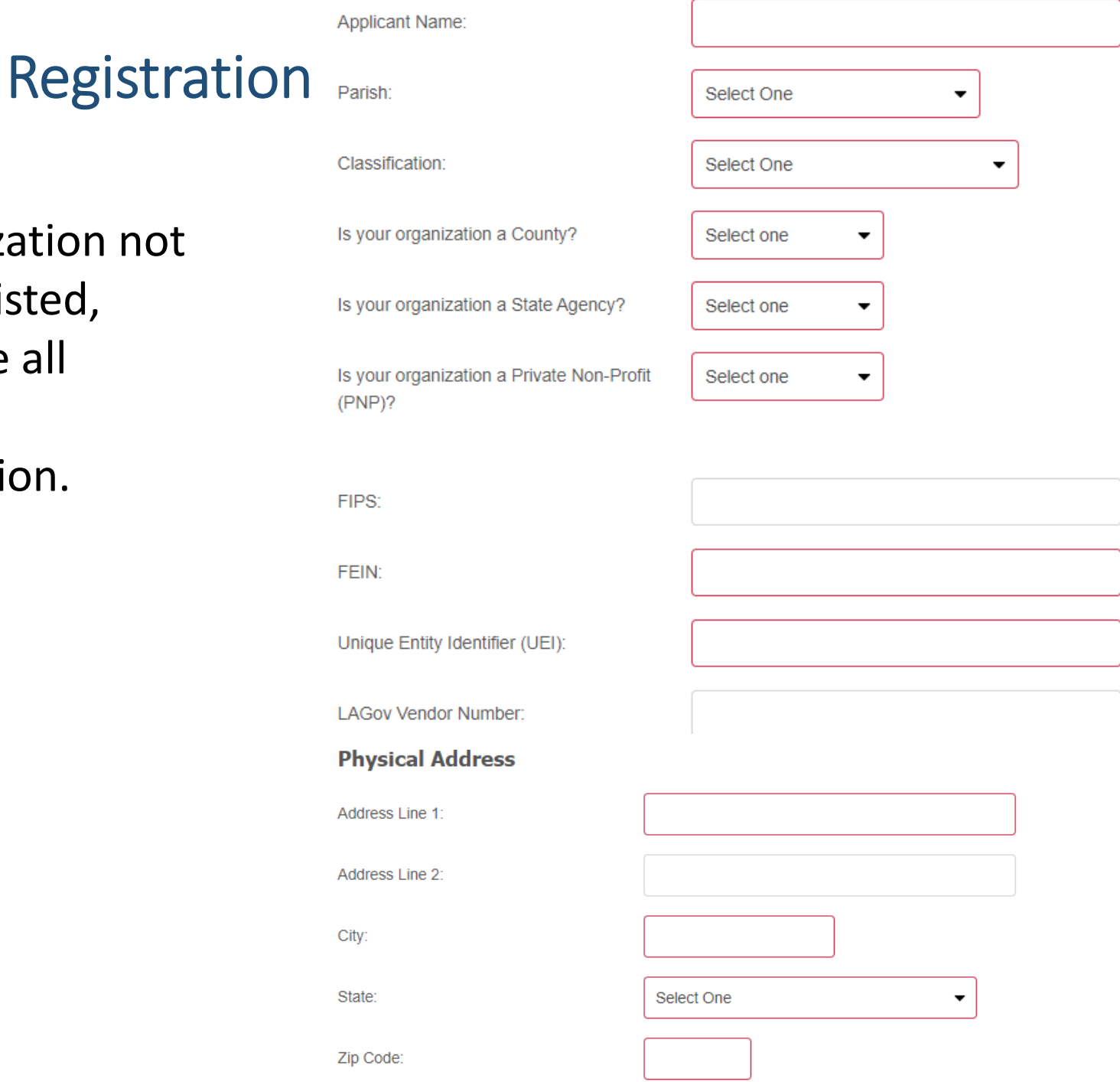

#### Registration PageRegister **Applicant Name:** Parish: Select One  $\blacktriangledown$  Choose your **"PNP**  •Classification: Select One **classification"**.ganization a County? Is your Select one ۰ Select One  $\overline{\phantom{a}}$ Is your organization a State Agency? Select one  $\bullet$ **Municipality** い **State Agency** Is your organization a Private Non-Profit Select one  $\bullet$ Parish  $(PNP)?$ Non-Critical PNP **Sheriff's Office Critical PNP** FIPS: Public Schools K-12 **PNP Electric Cooperative** FEIN: **Indian Tribe** Other Unique Entity Identifier (UEI): **Fire District Hospital District LAGov Vendor Number:** Justice **Physical Addres** PNP Schools K-12 **PNP Hospital Address Line PNP Water** Other PNP dress Line 2: Public Schools Higher Ed PNP Schools Higher Ed **PNP Fire** City: State: Select One Add your **"UEI, if known"**. •Zip Code:

#### Register

# Registration Page

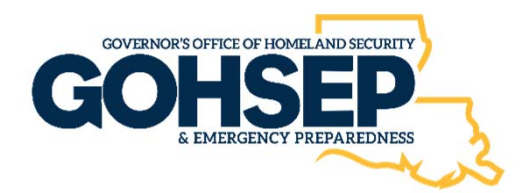

- • Select your Requested "**Permission Level"**.
- • **Full Access**‐User can submit requests and other functions that applicant's have access to.
- • **Read Only**‐User can only read the items that applicant users have access to.

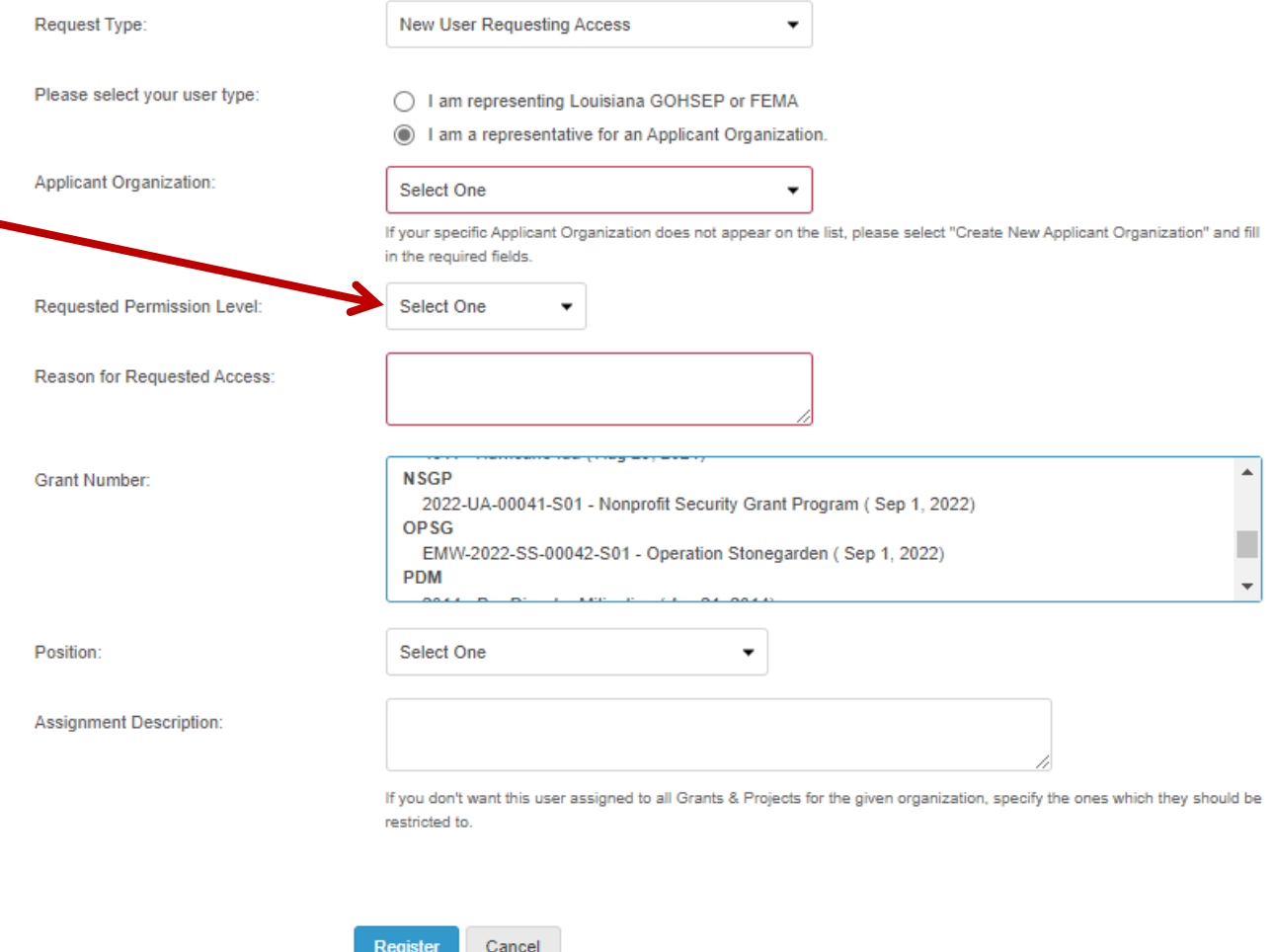

#### Register

# Registration Page

Request Type:

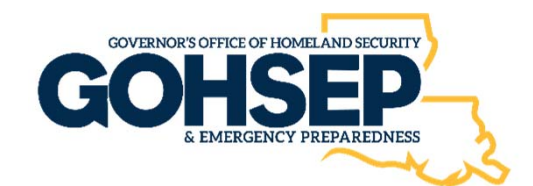

• Select the "**NSGP**" grant.

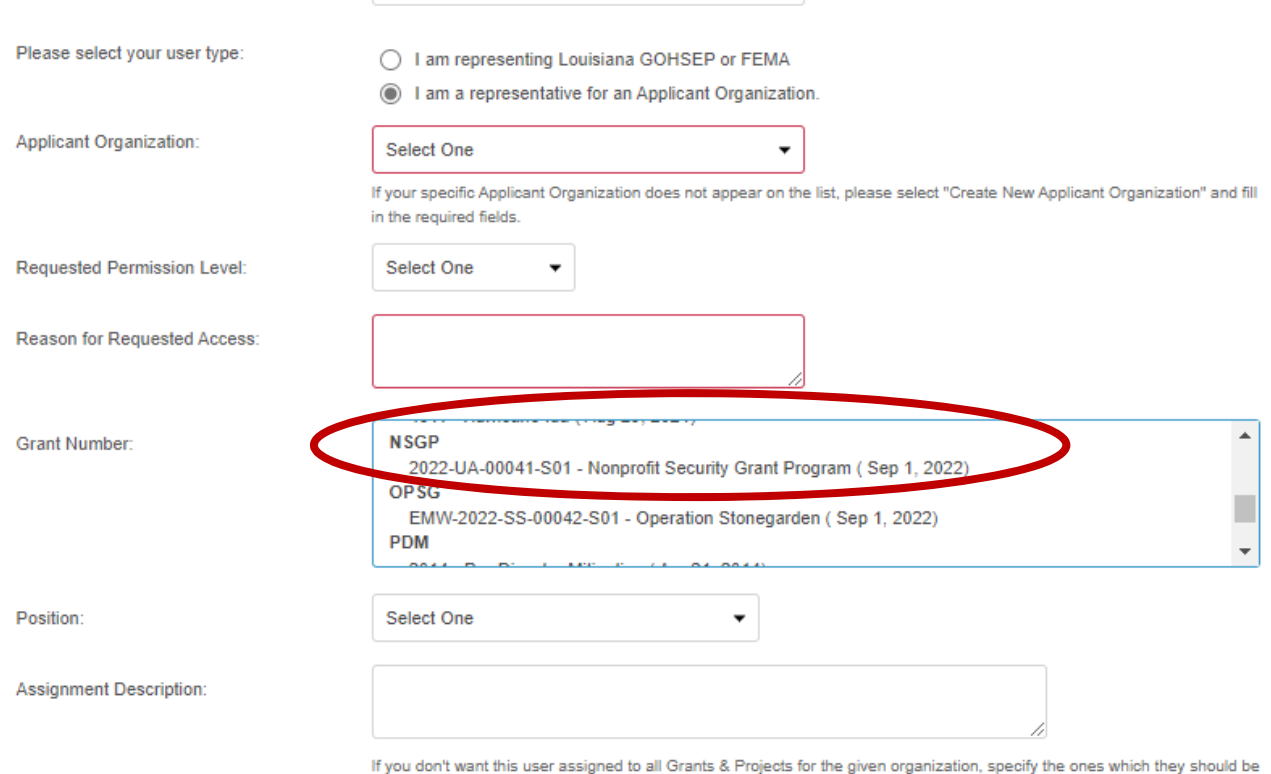

restricted to.

 $\star$ 

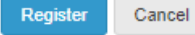

New User Requesting Access

#### Register

•

•

•

# Registration Page

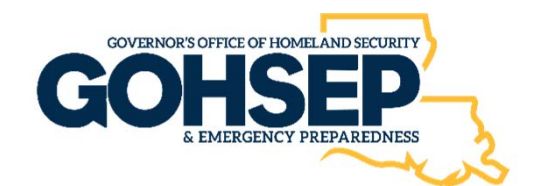

 Select a **position type**  Request Type: **New User Requesting Access** and that you have Please select your user type: ◯ I am representing Louisiana GOHSEP or FEMA I am a representative for an Applicant Organization entered an email pplicant Organization: Select One address that was/is not If your specific Applicant Organization does not appear on the list, please select "Create New Applicant Organization" and fill in the required fields. assigned to another **Requested Permission Level:** Select One individual.**Reason for Regu** sted Access: **(2) Mandatory Positon Types** must be **Grant Number: NSGP** 2022-UA-00041-S01 - Nonprofit Security Grant Program (Sep 1, 2022) **OPSG** assigned: EMW-2022-SS-00042-S01 - Operation Stonegarden (Sep 1, 2022) **PDM Select One 1. Authorized Agent Alternate Agent** Position: Select One **Applicant Partner 2. Primary Agent Authorized Agent** Assignment Description: **Chief Administrative Officer** 3. Alternate Agent Contractor If you don't want this user assigned to all G they should be Employee Finally, click on restricted to. Environmental-Historical Agent the "**Register**" button **Finance Officer Financial Agent** to submit for **Insurance Agent** Register **Primary Agent** processing.

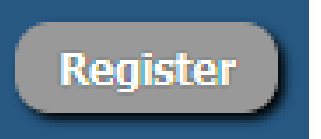

## Account Creation Request Completed

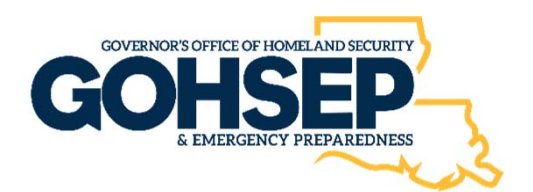

# New Users

- After submission, the request goes to GOHSETP OTS staff for processing.
- OTS staff should process the request within two business days.
- When the request has been processed, an email will be generated from the GOHSEPGrants.la.gov system that will contain your username and temporary login credentials.
- See sample email below:

Dear (Your Name),

You have been added as a user to GOHSEPGrants.la.gov. You may visit the website and login using the following credentials. Please make sure you set your security questions so you can unlock/reset your account. You can set your questions by clicking on your name in the upper right hand corner, select manage and navigate to security questions.

Username: (your email address) Password: !h87HQ!s

Louisiana GOHSEP https://GOHSEPGrants.la.gov

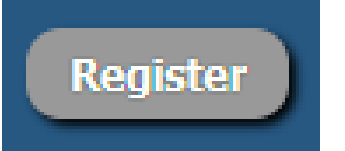

# Account Creation Request **Completed**

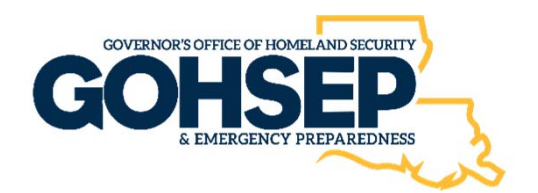

# Existing Users

- After submitted, the request automatically goes to GOHSEP' OTS Staff for processing.
- OTS Staff will process the request within two business days.
- When the request has been processed, the assignment for the grant will be added to your existing user account.

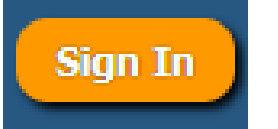

Login

- $\bullet$  Now that you have your credentials, enter them into the respective areas.
- The system will take you to the next screen to setup your security questions.
	- Setting your security questions will allow you to unlock/reset your account going forward.
	- $\bullet$  All accounts lock every *90 days* unless the user resets their password.
	- A system email will be sent *10 days* prior to your password expiration.
- • Once your security questions are set, the system will then navigate you to set your password.

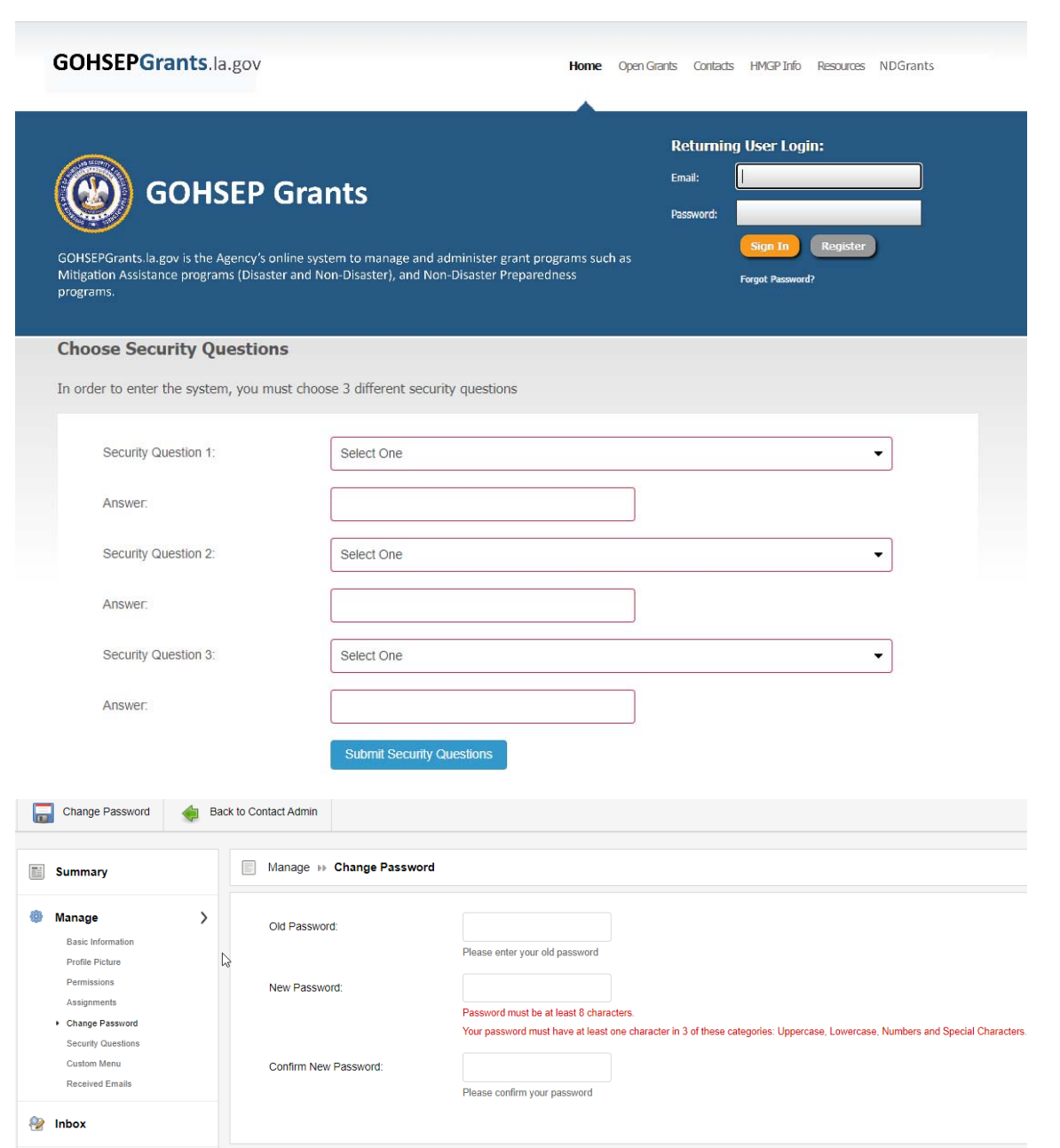

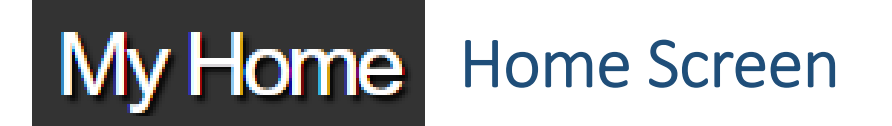

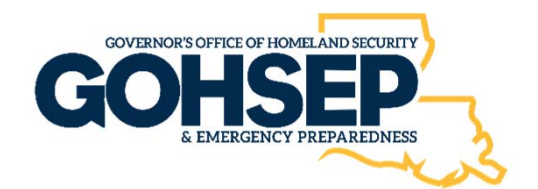

- Your password should now be set.
- You should now be on your home screen.
- Your home screen will only show the open grants that are assigned to you.
- If you do not see your grants, please contact the system administrator or NDGrants@la.gov for assistance.

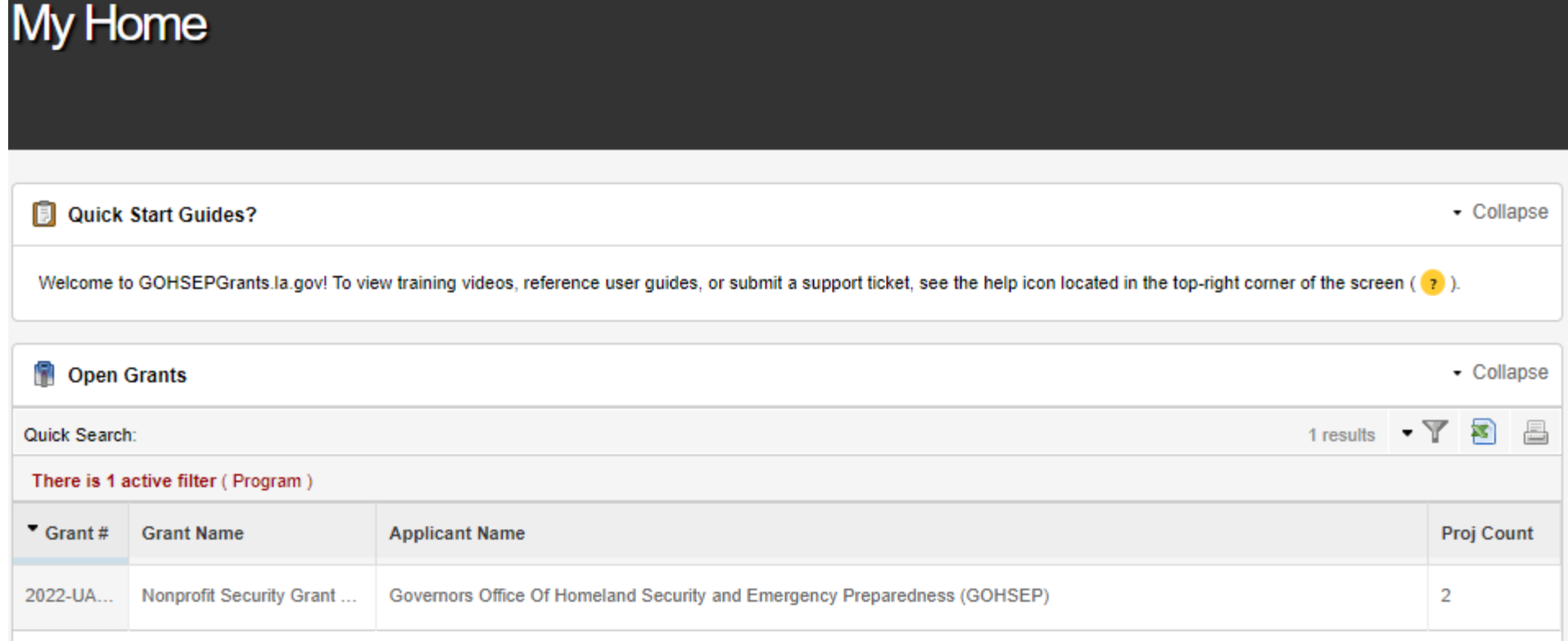

### Digital Signature

• Click on the tab **"Manage".** Once opened, a selection of subtabs will appear. You will select the "**Basic Information**" subtab.

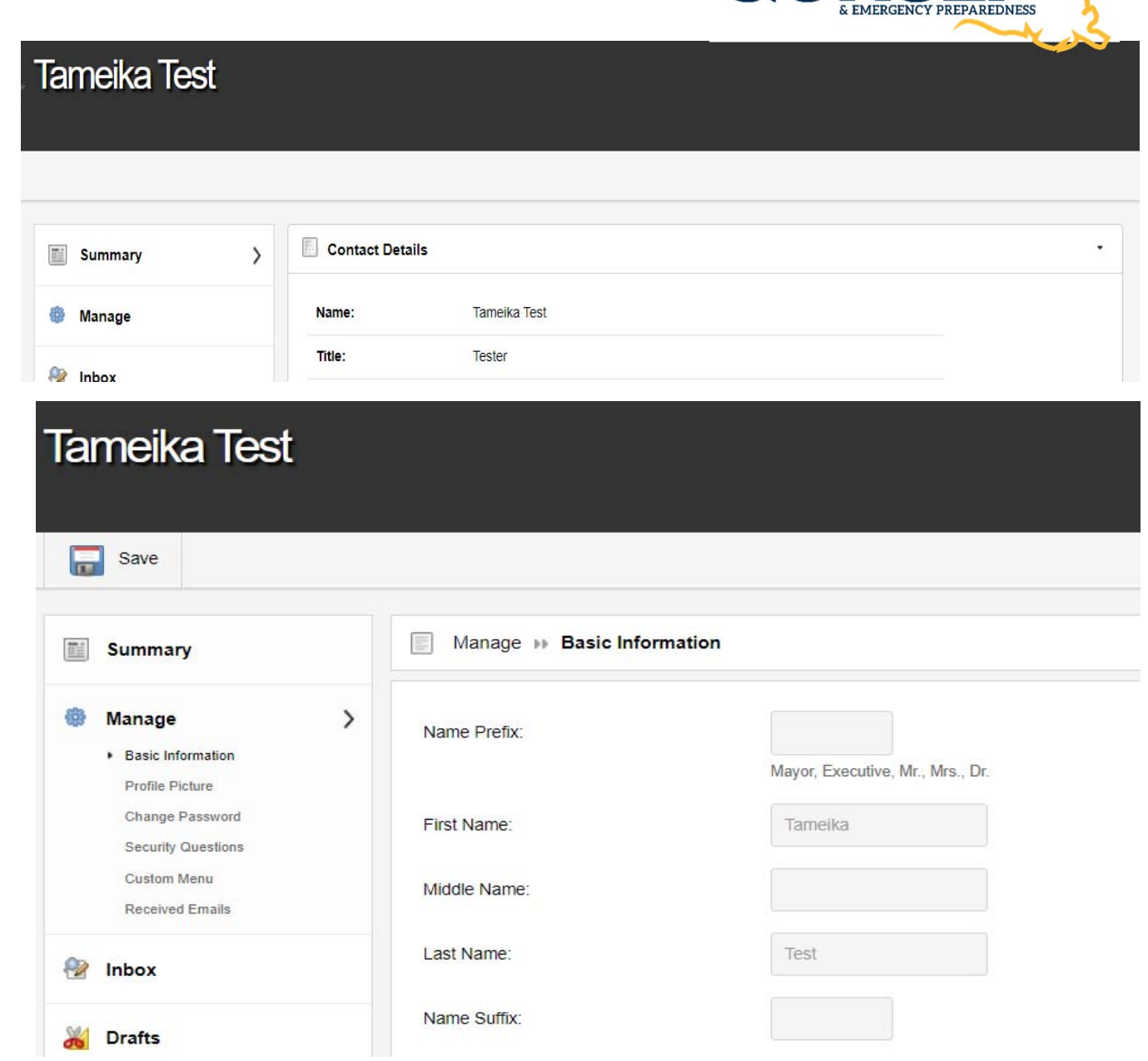

**GOVERNOR'S OFFICE OF HOMELAND SECURITY** 

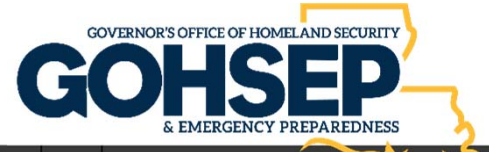

## Digital Signature

• Your profile information will then appear. Scroll down to the bottom until you locate the **"Signature"** area. There will be a "**Click to Create**" button to begin the process.

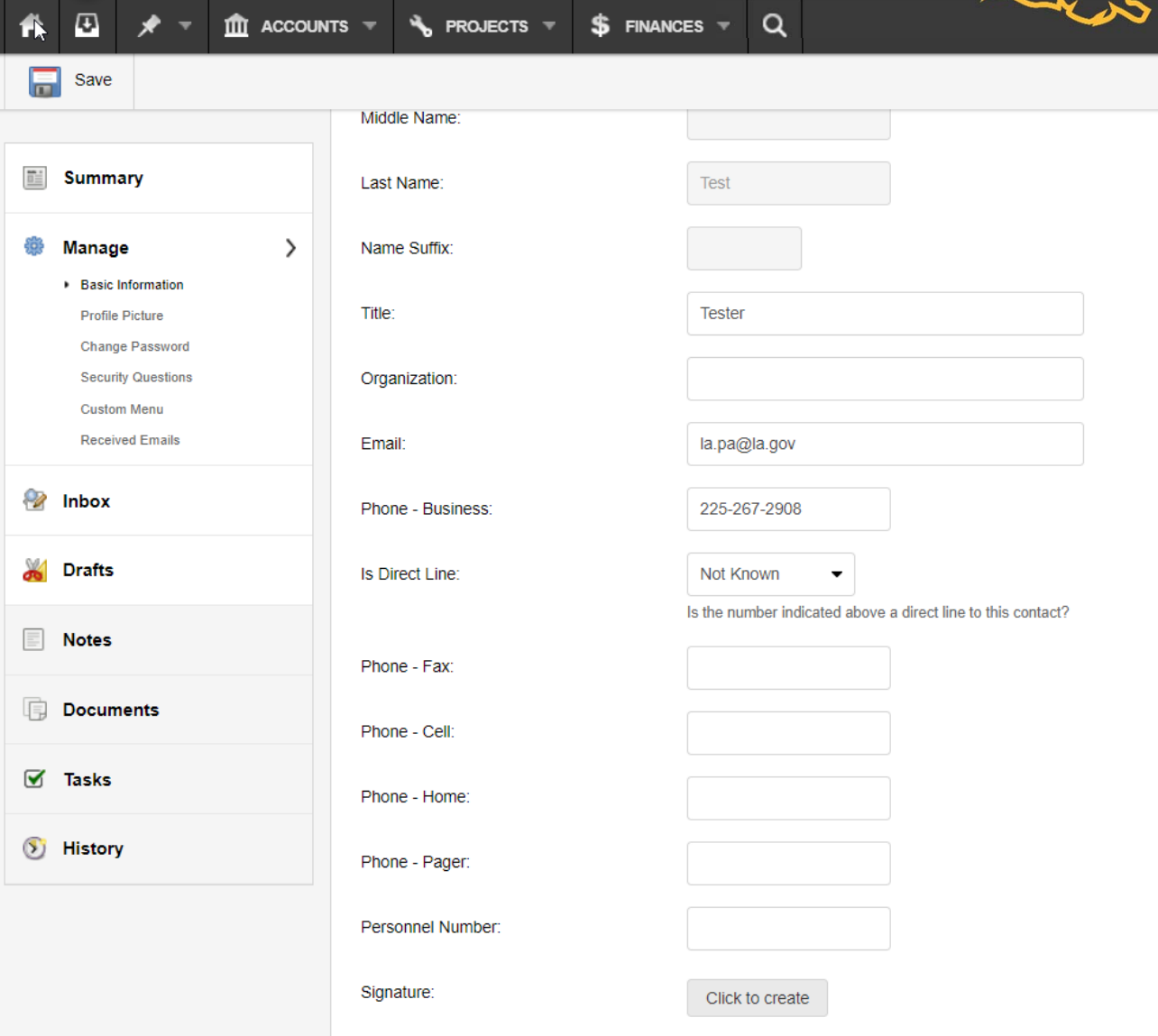

#### GOVERNOR'S OFFICE OF HOMELAND SECURITY GOHSI

# Digital Signature

- Once you have clicked the "**Click to Create**" button a pop-up signature line will appear.
- Once you have the signature you are happy with **click "Create"**. The signature you created will save to your account.

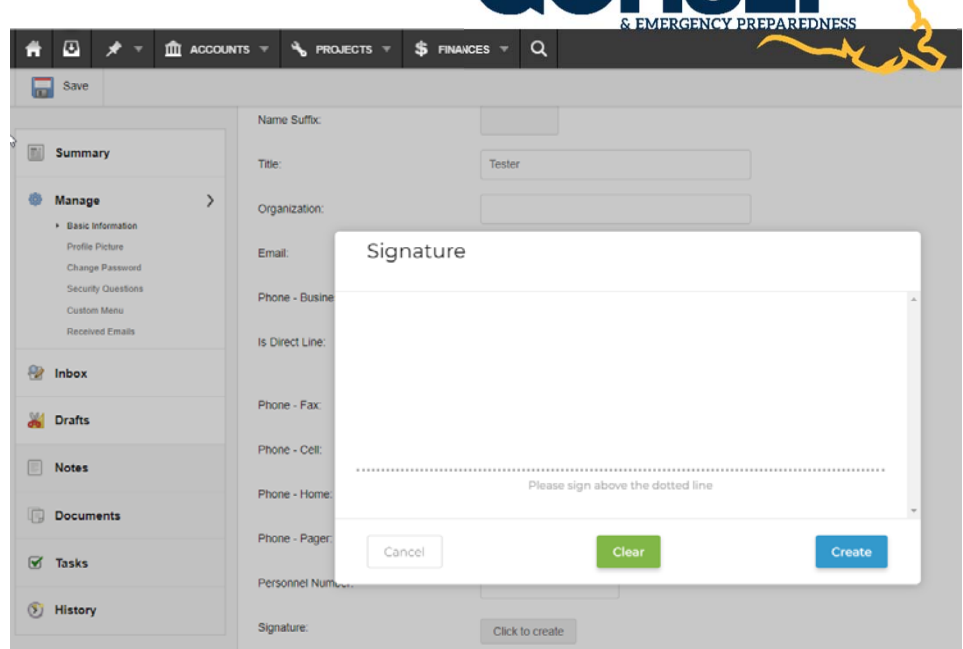

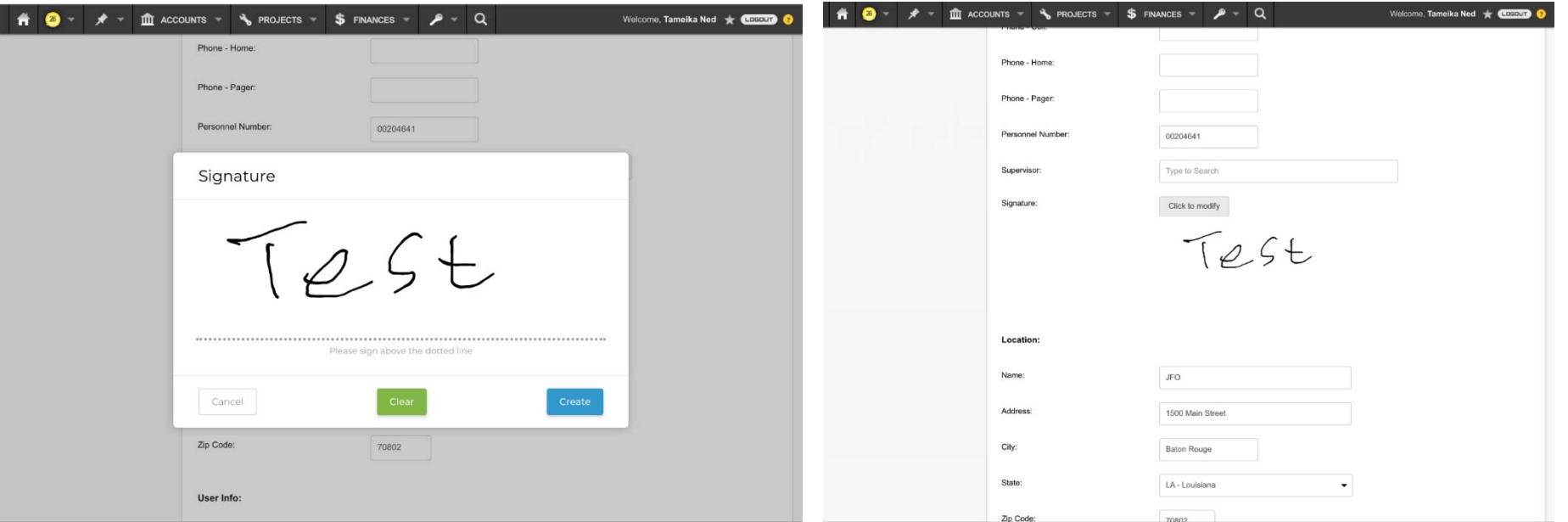

# Digital Signature

#### **Notes**

• Once a user has added their signature into GOHSEPGrants.la.gov, that user can view their signature at any time in the future by navigating back to their user profile and then viewing the

**"Signature" field**. A user (including System Administrators) **will not** be able to view another user's signature, however the "Signature" field on that user's profile will indicate whether a signature is present.

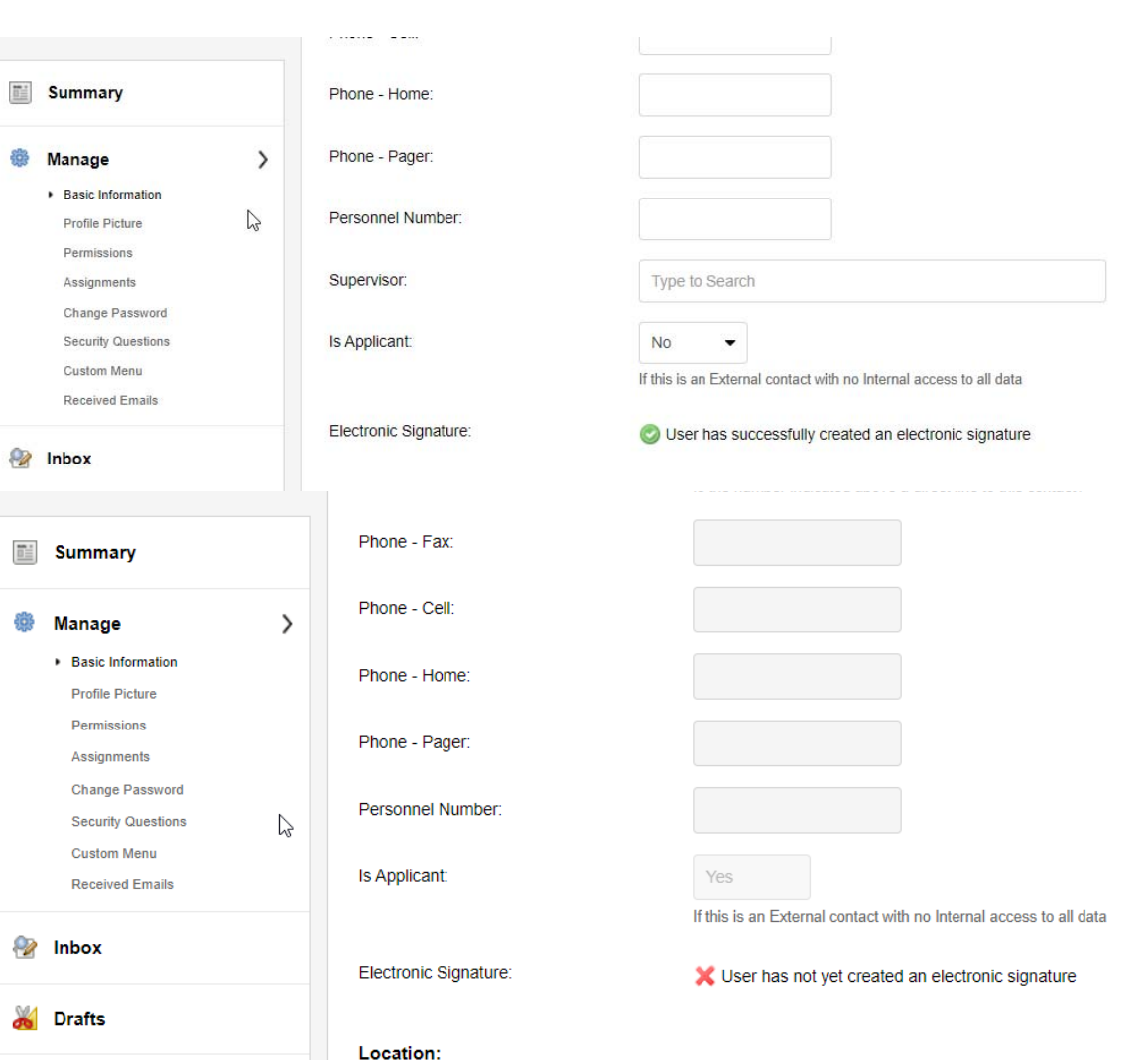

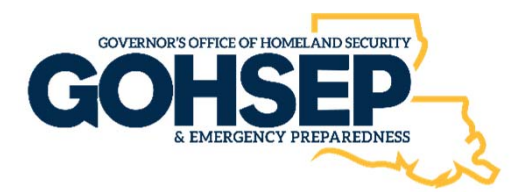

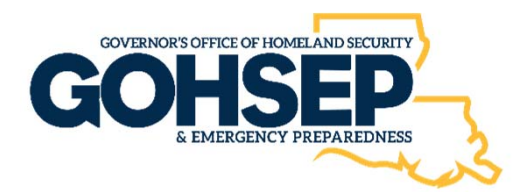

# Digital Signature

- If a signature is saved on the profile, a **green check icon** with wording "User has successfully created an electronic signature" will show.
- If no signature has been saved, it can show a **red X icon** with wording "User has not yet created an electronic signature"
- Once you have the signature you are happy with **click "Create"**. The signature you created will save to your account.

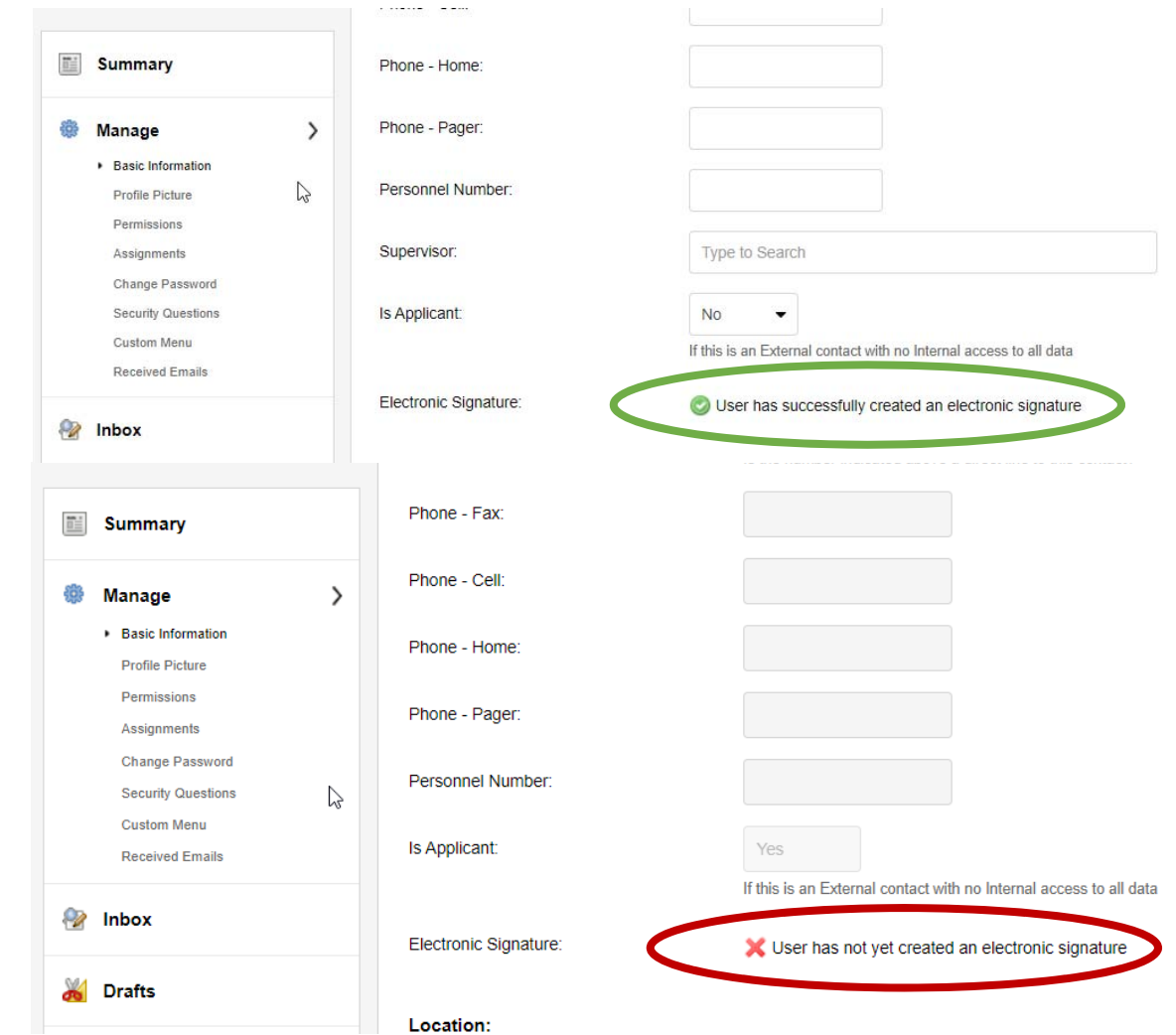

**GOHSEPGrants.la.gov** 

# System Administrator Contact 225‐932‐6211gohsepgrants@la.gov

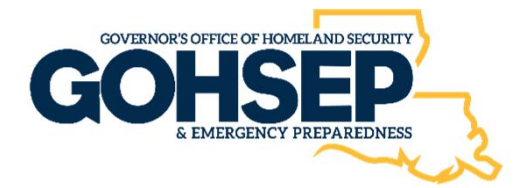

# Submitting Your Competitive Application

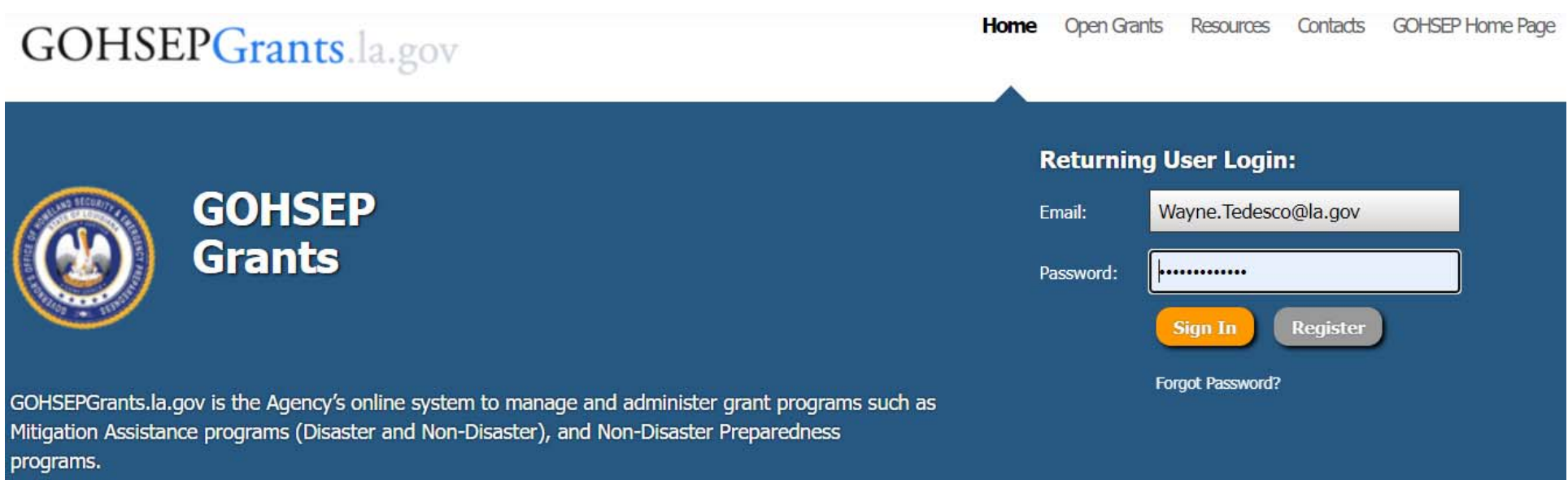

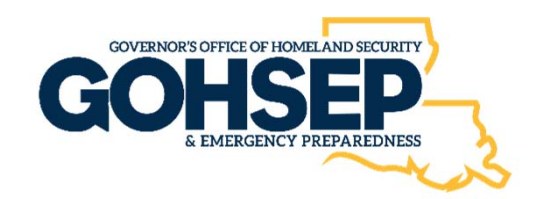

- After you **"Log In"**
- Select **"Apply Now"**

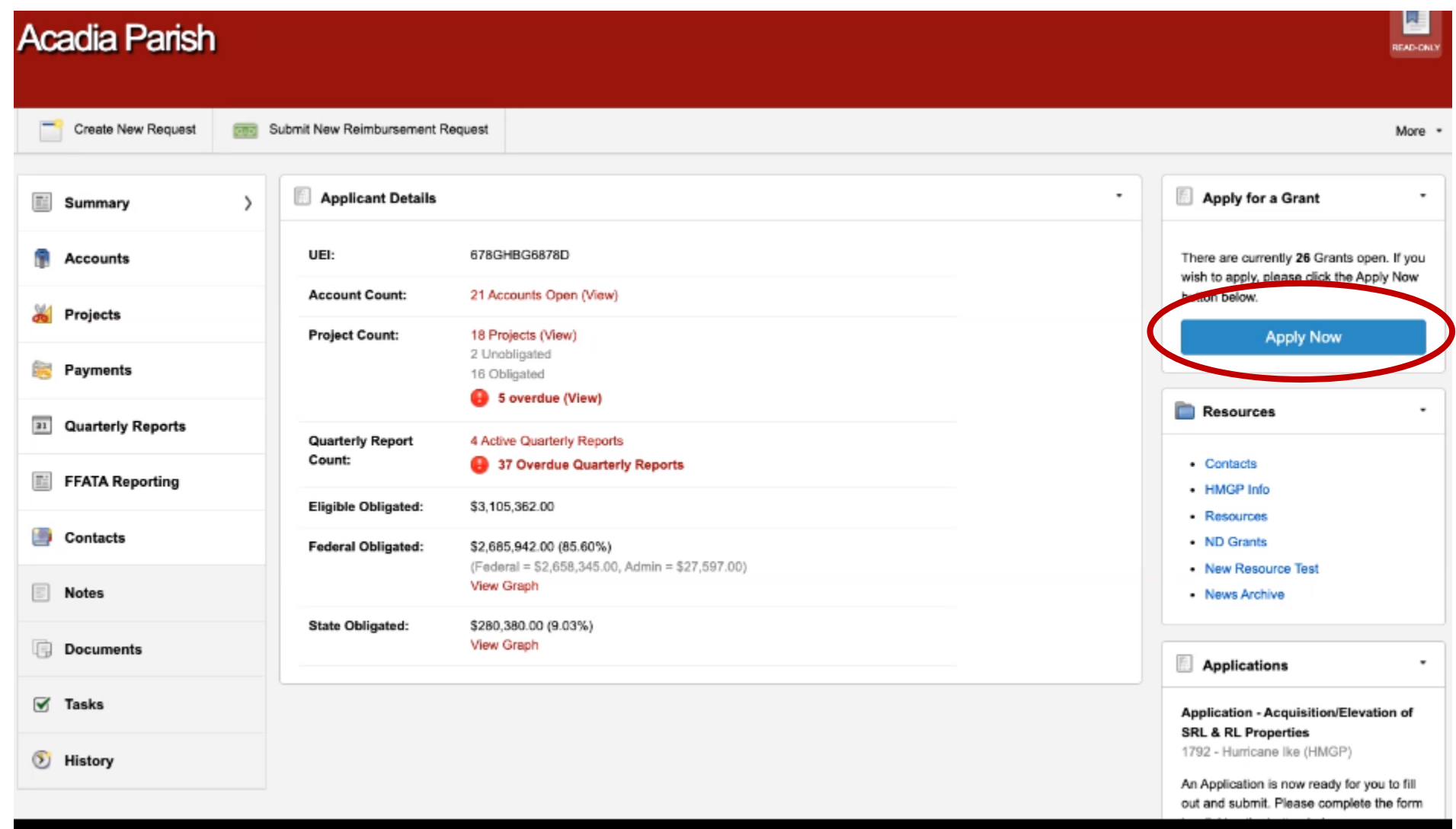

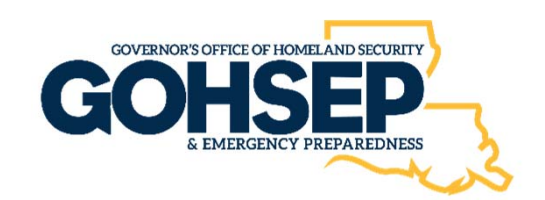

- Select the **Grant** you are applying for from the pull down menu.
- Select **Project Type "NSGP – NSGP Project"** from pull down menu.
- Click **"Create".**

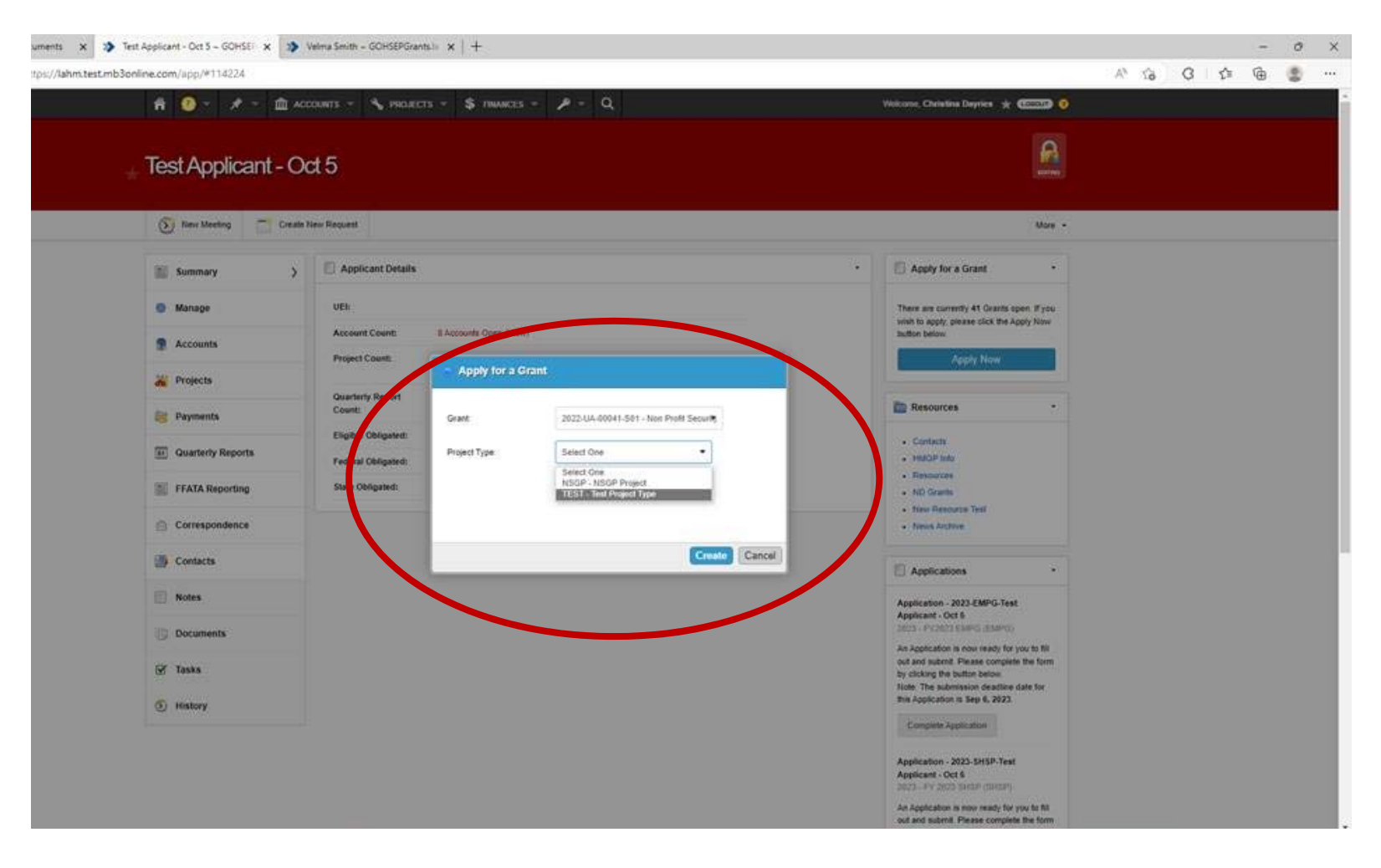

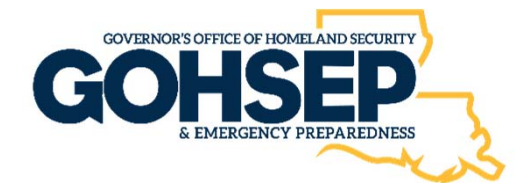

- The Application screen appears.
- Add application **"Title"**
- Select grant item categories (can select multiple).
	- **Planning**
	- **Training**
	- **Equipment**
	- **Exercise**
	- **M&A**
- Confirm organization contacts. You can add a new contact here if needed.

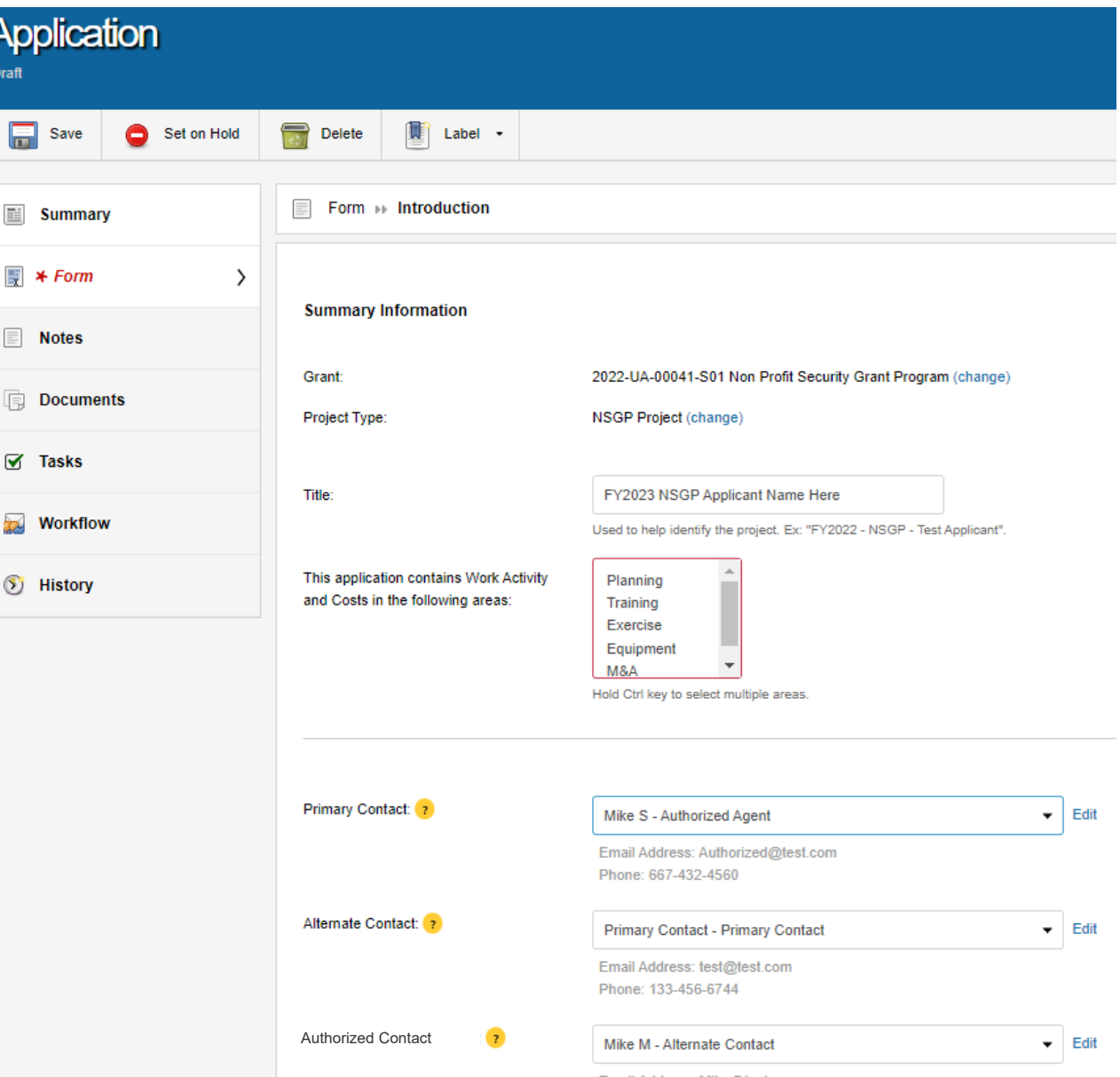

#### **Application - FY2023 NSGP Test Application GOVERNOR'S OFFICE OF HOMELAND SECURITY Application Draft** • Review 局 Save Set on Hold Delete MET Label . organization **Requested Applicant Updates** information.Fill out the below fields only if the current values are incorrect or missing. - (View Applicant) Organization's Legal Name: Louisiana GOHSEP • **ONLY** edit Current Legal Name: Test Applicant incorrect or 501(c)(3) Tax-exempt designation: Yes ۰ missing. Current 501(c)(3) Tax-exempt designation value: • Click "**Save**" State Tax Number: 123456 and/or Current State Tax Number value: "**Advance**".**Federal Tax Number:** 13456 Current Federal Tax Number value: FEIN: 123456 Current Federal Employer Identification Number value: 4566 Unique Entity Identifier (UEI): 123456 Current UEI Value: Authorized Contact

**Draft** 

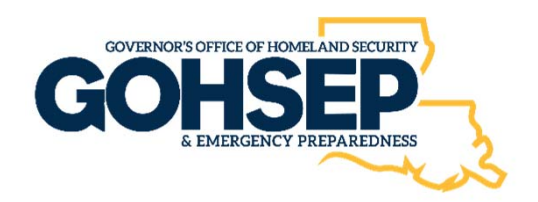

- Click "**Costs**" category on left side of screen.
- Click "**Add Line**" to add each grant line item.

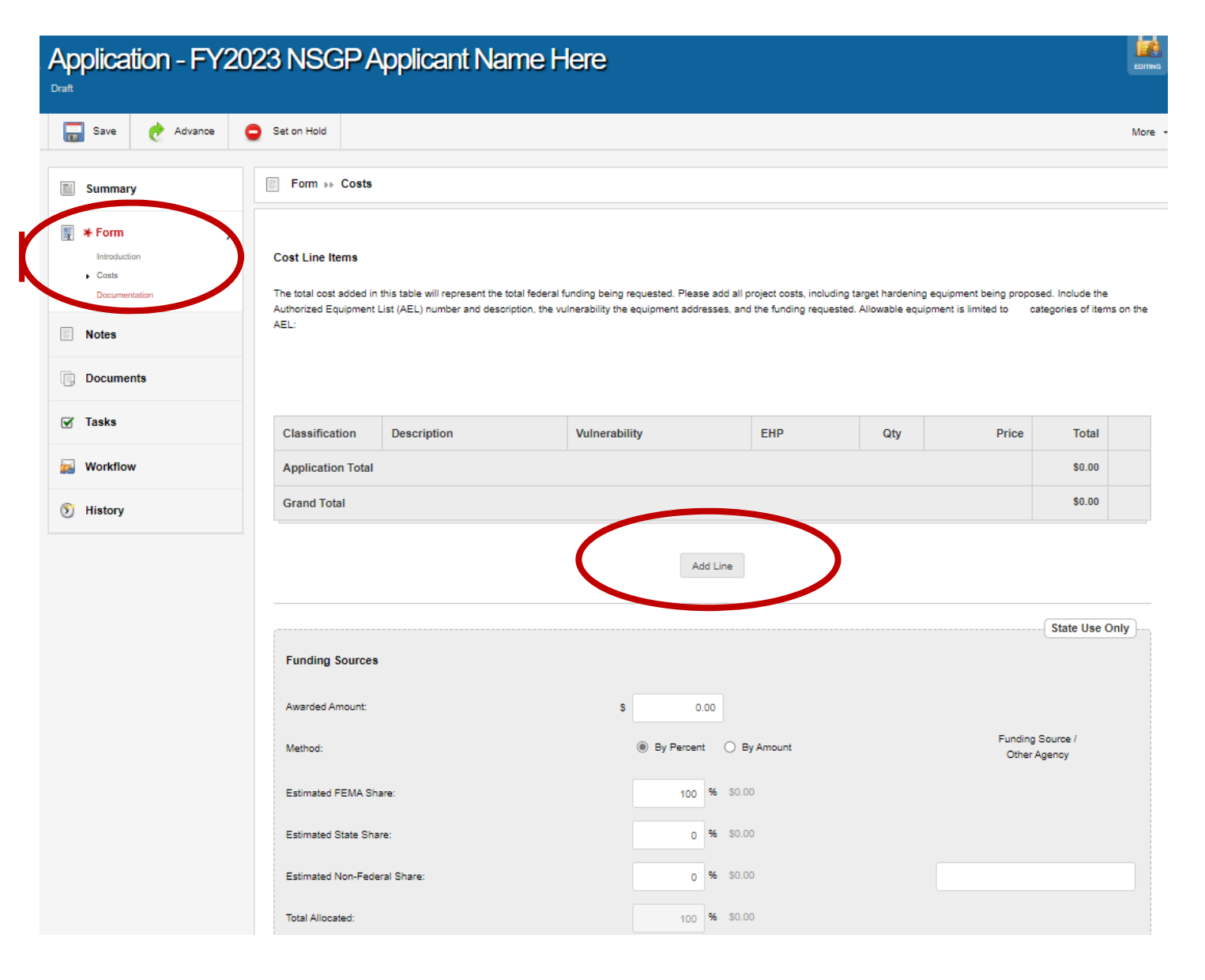

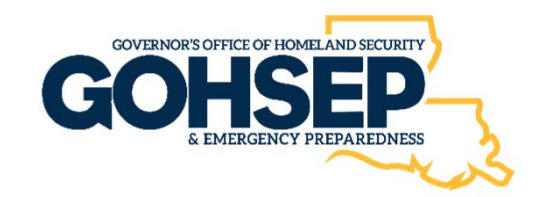

- Complete **all required fields**  including the AEL as applicable.
- You can continue to **"Add Line"** for as many items as you have.
- Add **grant request amount**.
- Note: this is a **100% Federal Share** Grant. No cost share is required.
- Click "**Save**" and/or "**Advance**".

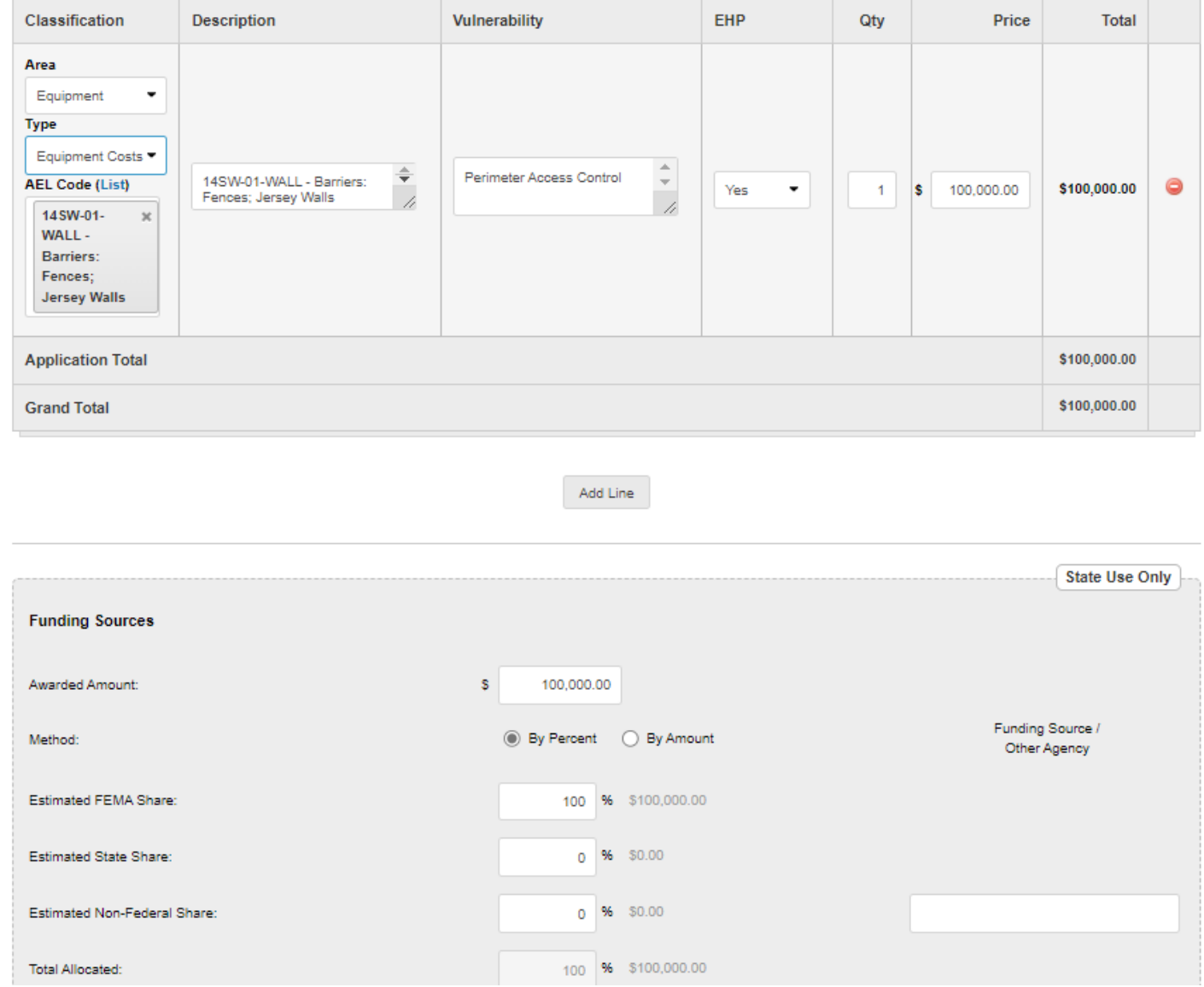

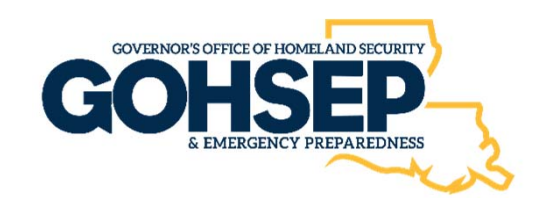

• Click "**Documentation**" category on the left side of screen.

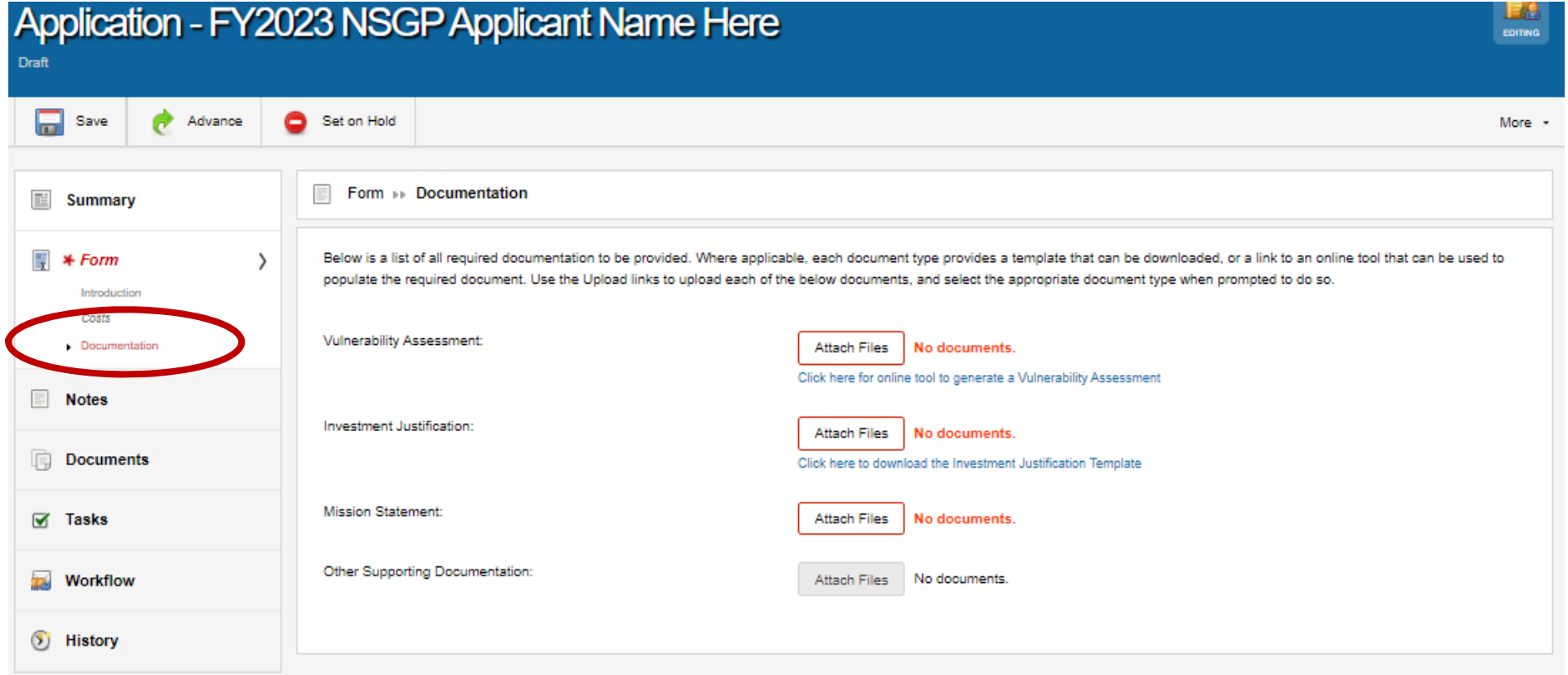

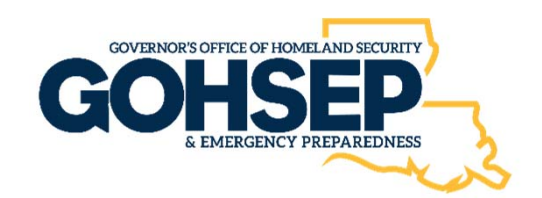

- The **Documentation** screen appears. This will allow you to upload all NSGP application Information.
	- **1. Vulnerability Assessment**: a link is provided to the CISA online tool
	- **2. Investment Justification**: link to download the IJ PDF Template
	- **3. Mission Statement**: no predesigned document or link
	- **4. Other Supporting Documentation:** no predesigned document or link

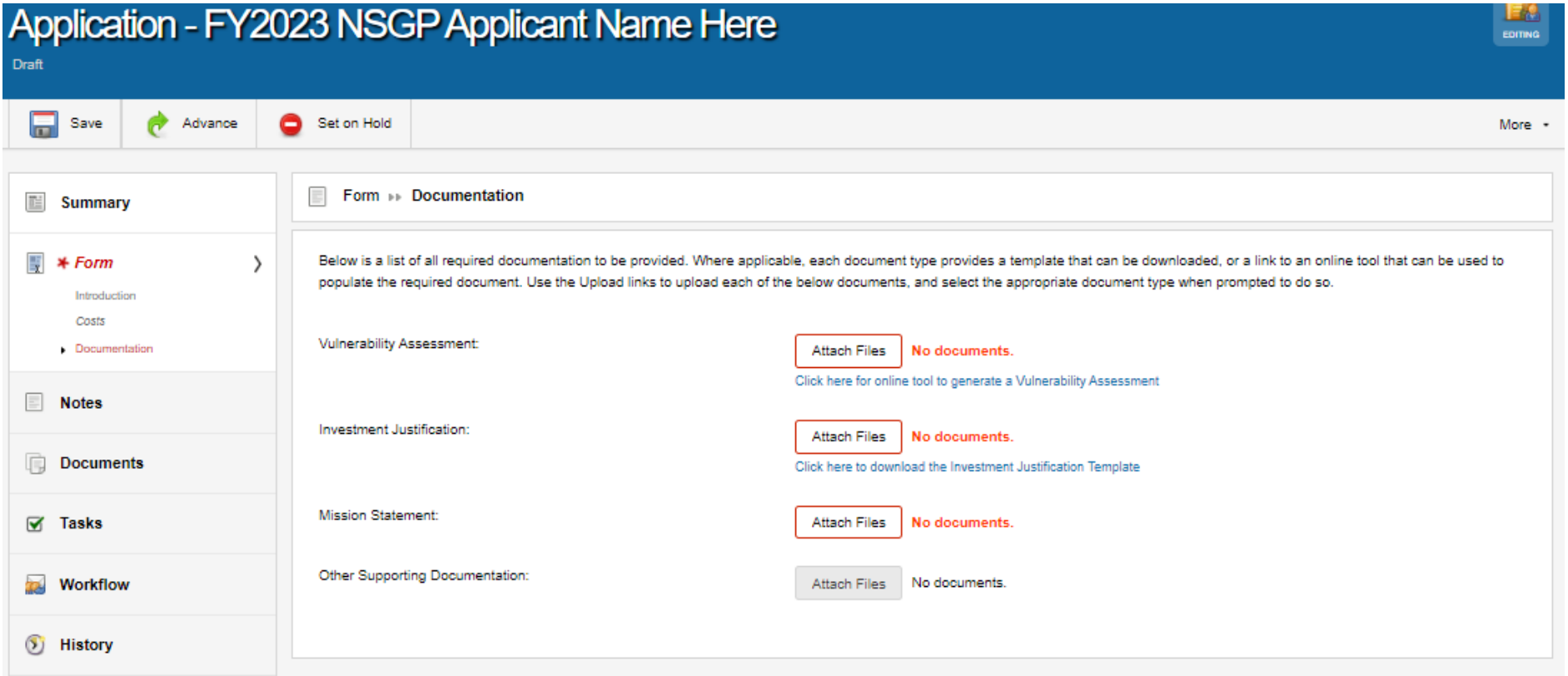

Click "**Save**" and/or "**Advance**".

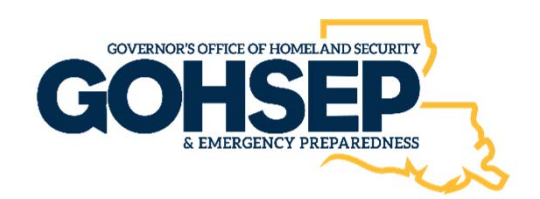

- Click the "**Attach Files**" for each document you need to upload.
- You can chose file location and **upload file** and/or **drag and drop** in the space as noted.
- You can see the documents you've uploaded in the "Attach File" area and in the bottom portion of the screen.

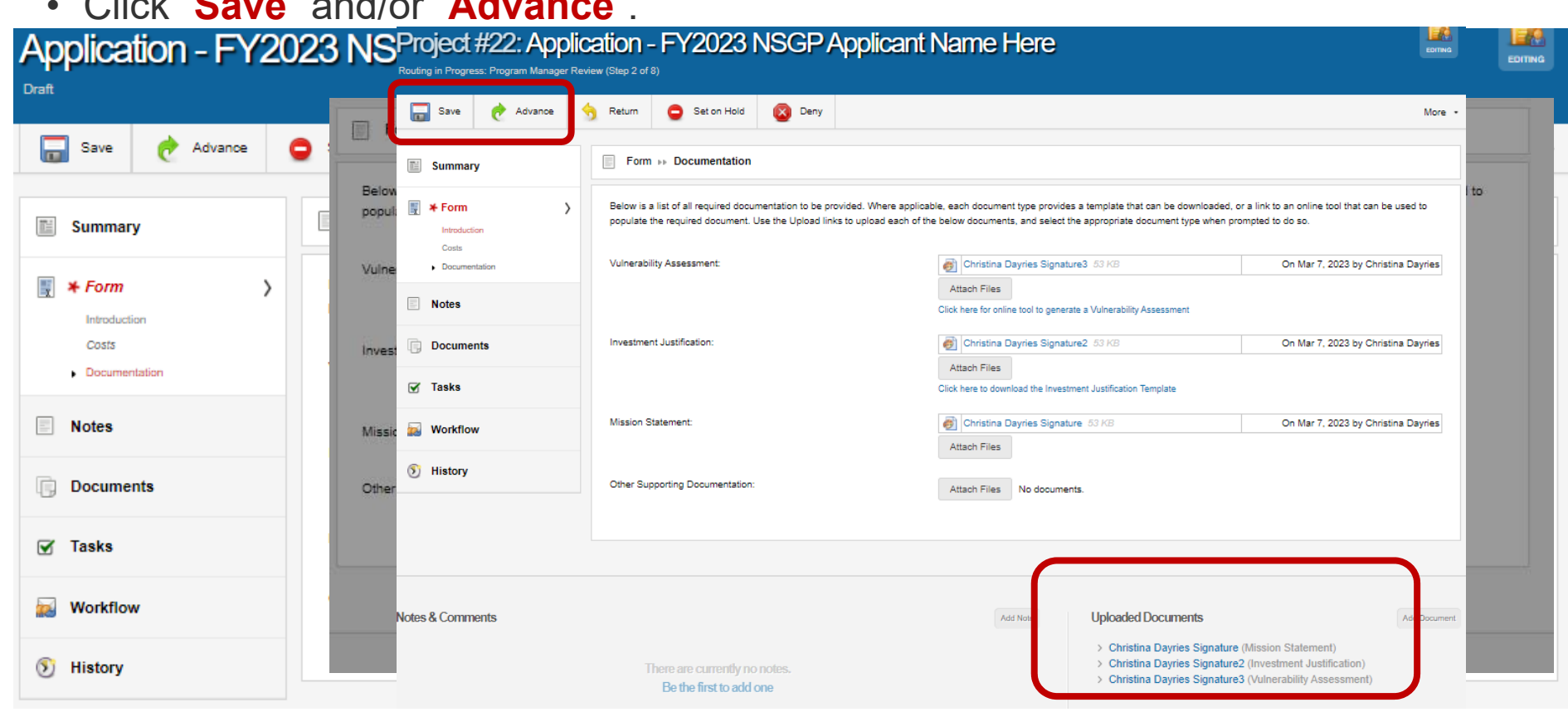

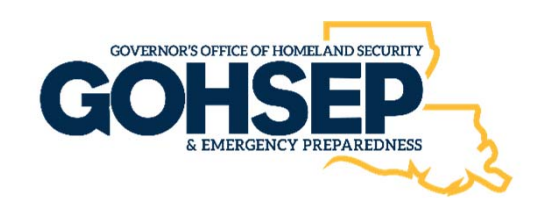

- Click "**Close**".
- Application has been submitted to the SAA (GOHSEP).

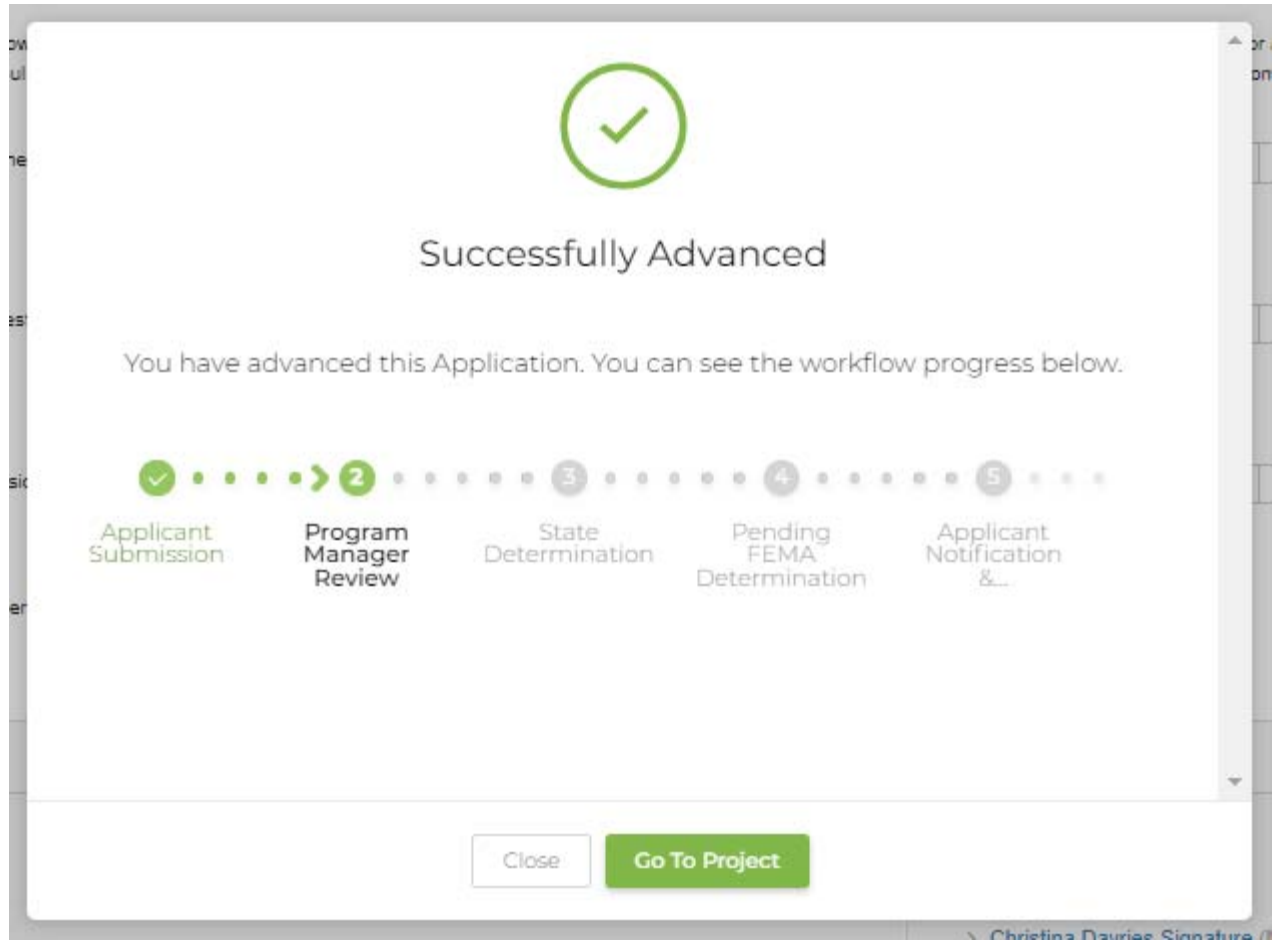

SAA Point of Contact

# **Louisiana GOHSEP, (SAA Designee) Wayne Tedesco** Assistant Deputy Director, Grants and Administration(225) 925‐7500, Office ndgrants@la.gov

**GOHSEPGrants.la.gov** 

# System Administrator Contact 225‐932‐6211gohsepgrants@la.gov

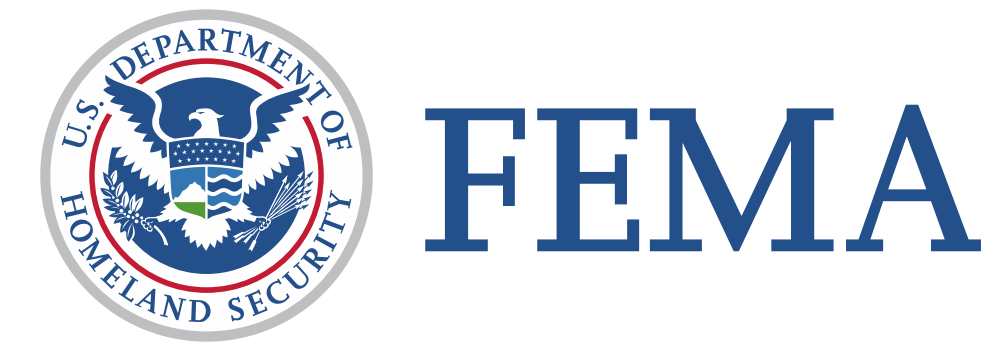

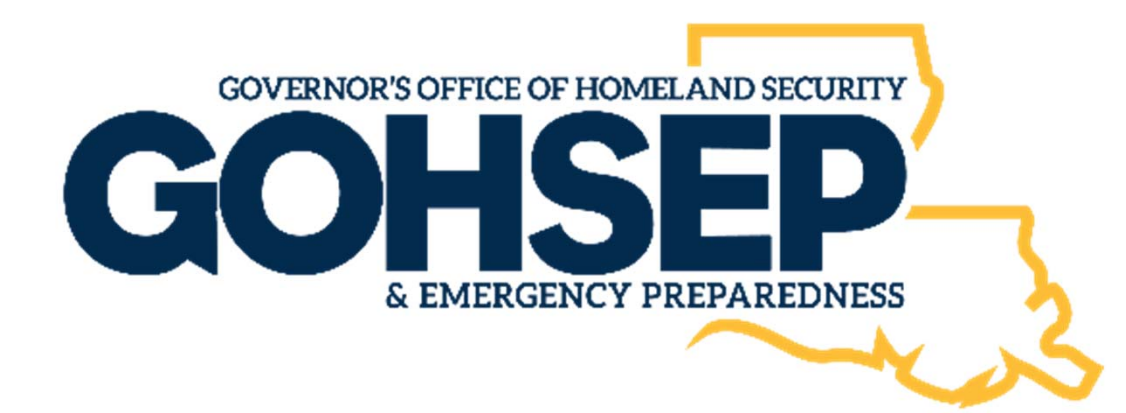